# PROFESSIONAL

### **Benutzerhandbuch Modell PMD660**

Tragbarer Solid-State-Recorder

# marantz

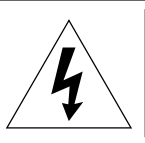

### **VORSICHT ELEKTROSCHOCKGEFAHR NICHT ÖFFNEN**

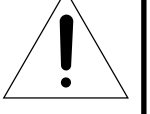

**VORSICHT: UM DAS RISIKO EINES ELEKTRISCHEN SCHLAGES ZU VERMEIDEN, GEHÄUSEDECKEL (ODER RÜCKWAND) NICHT ABNEHMEN. IM GERÄTEINNEREN BEFINDEN SICH KEINE VOM BENUTZER ZU WARTENDEN TEILE. REPARATUREN DÜRFEN NUR VON QUALIFIZIERTEM SERVICEPERSONAL DURCHGEFÜHRT WERDEN.**

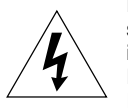

Das Blitzsymbol mit Pfeil in einem gleichseitigen Dreieck soll den Benutzer auf das Vorhandensein einer nicht isolierten, für das Risiko eines elektrischen Schlages für Personen ausreichend hohen gefährlichen Spannung im Inneren des Gerätegehäuses hinweisen.

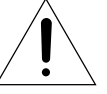

Das Ausrufezeichen in einem gleichseitigen Dreieck soll den Benutzer auf wichtige Betriebs- und Wartungsanweisungen in der mit dem Gerät gelieferten Dokumentation hinweisen.

### **WARNHINWEIS UM DIE GEFAHR VON FEUER ODER STROMSCHLAG ZU**

**VERHINDERN, DIESES GERA¨ T NIEMALS REGEN ODER FEUCHTIGKEIT AUSSETZEN.**

### **VORSICHT:**

**DIE VERWENDUNG VON BEDIENELEMENTEN ODER EINSTELLUNGEN ODER DIE AUSFÜHRUNG VON VERFAHREN, DIE IN DIESEM HANDBUCH NICHT AUSDRÜCKLICH ERWÄHNT SIND, KÖNNEN ZU GEFA¨ HRLICHER STRAHLUNGSEINWIRKUNG FU¨ HREN.**

### **WARNHINWEISE**

Das Gerät nicht Regen oder Feuchtigkeit aussetzen.

Die Gehäuseabdeckung nicht entfernen.

Keine Gegenstände in die Belüftungsöffnungen einführen.

Die Belüftungsöffnungen nicht mit Tischdecken, Zeitungen, Vorhängen usw. bedecken.

Keine offenen Flammen wie z.B. brennende Kerzen auf das Gerät stellen.

Bitte halten Sie sich beim Entsorgen von erschöpften Batterien an die in Ihrem Land oder Gebiet geltenden Bestimmungen.

Stellen Sie beim Aufstellen des Recorders sicher, dass:

- er keinen von externen Geräten kommenden Störungen ausgesetzt ist.
- er keinen elektrostatischen Entladungen ausgesetzt wird.
- er nicht direktem Sonnenlicht ausgesetzt ist.
- keine schweren Gegenstände auf den Recorder gestellt werden.

### **Copyright**

Die Aufnahme und Wiedergabe von jeglichem Material bedarf möglicherweise einer Einwilligung. Weitere Informationen entnehmen Sie bitte den folgenden US-Verordnungen:

- Copyright Act of 1956
- Dramatic and Musical Performance Act 1958
- Performers Protection Acts 1963 und 1972
- sowie alle nachfolgenden gesetzlichen Bestimmungen und Verfügungen

### **Wichtige Sicherheitsanleitungen BITTE VOR INBETRIEBNAHME DES GERÄTS LESEN**

Dieses Produkt wurde gemäß strengen Qualitäts- und Sicherheitsstandards entwickelt und hergestellt. Die folgenden Installations- und Betriebsvorkehrungen sollten Sie dennoch besonders beachten.

- 1. Anleitungen lesen Lesen Sie alle Sicherheits- und Bedienungsanleitungen, bevor Sie das Gerät in Betrieb nehmen.
- 2. Anleitungen aufbewahren Heben Sie die Sicherheits- und Bedienungsanleitungen gut auf.
- 3. Warnhinweise beachten Befolgen Sie alle Warnhinweise auf dem Gerät und in den Bedienungsanleitungen.
- 4. Anleitungen befolgen Befolgen Sie alle Bedienungs- und Anwendungsanleitungen.
- 5. Reinigen Ziehen Sie vor Reinigen des Geräts den Netzstecker aus der Wandsteckdose. Keine flüssigen Reinigungsmittel oder Sprühreiniger verwenden, sondern nur mit einem feuchten Tuch reinigen.
- 6. Befestigungen Verwenden Sie nur die vom Gerätehersteller empfohlenen Befestigungen, um Unfälle zu vermeiden.
- 7. Wasser und Feuchtigkeit Benutzen Sie dieses Gerät nicht in der Nähe von Wasser, z.B. neben einer Badewanne, Waschschüssel, Spüle, einem Wäschekessel oder Schwimmbecken, in einem nassen Keller usw.
- 8. Zubehör Stellen Sie dieses Produkt nicht auf unstabile Handwagen. Ständer, Stative, Träger oder Tische. Wenn das Produkt herunterfällt. könnten Kinder oder Erwachsene schwere Verletzungen davontragen, und das Gerät könnte schwer beschädigt werden. Verwenden Sie das Gerät nur mit Handwagen, Ständern, Stativen, Trägern oder Tischen, die vom Hersteller empfohlen oder mit dem Gerät verkauft wurden. Befolgen Sie bei der Gerätemontage die Anleitungen des Herstellers und verwenden Sie das vom Hersteller empfohlene Montagezubehör.
- 9. Steht das Gerät auf einem Handwagen, sollte dieser vorsichtig bewegt werden. Schnelles Anhalten, übermäßige Kraftanwendung und unebene Bodenflächen könnten dazu führen, dass der Handwagen mit dem Gerät umkippt.

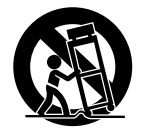

- 10. Belüftung Schlitze und Öffnungen im Gehäuse dienen der Belüftung, schützen vor Überhitzung und stellen den zuverlässigen Betrieb des Produkts sicher. Diese Öffnungen dürfen nicht blockiert oder abgedeckt werden. Das Gerät darf daher niemals auf Betten, Sofas, Teppiche oder ähnliche Oberflächen gestellt werden. Es darf nur dann in Bücherregale oder Racks eingebaut werden, wenn für eine ausreichende Belüftung gesorgt ist bzw. den Anleitungen des Herstellers entsprochen wurde.
- 11. Netzversorgung Dieses Produkt darf nur mit der auf dem Typenschild vermerkten Strom/-Spannungsquelle betrieben werden. Wenn Sie nicht sicher sind, welche Netzversorgung Sie in Ihrem Haus haben, wenden Sie sich an Ihren Fachhändler oder Ihren Stromanbieter. Hinweise zu Produkten, die mit Batterien oder anderen Stromversorgungen betrieben werden, finden Sie in der Betriebsanleitung.
- 12. Schutz des Netzkabels Netzkabel müssen so geführt werden, dass sie keine Stolpergefahr bilden und dass keine Beschädigung durch daraufliegende Gegenstände hervorgerufen werden kann. Dabei sollte besonders auf die Leitungen in Steckernähe, an Mehrfachsteckdosen und am Geräteauslass geachtet werden.
- 13. Schutzstecker Das Produkt verfügt über einen Stecker mit Überlastschutz. Dies ist eine Sicherheitsfunktion. Hinweise zum Austausch oder Zurücksetzen der Sicherheitsvorrichtung finden Sie im Bedienungshandbuch..
- 14. Blitzschlag Ziehen Sie den Netzstecker aus der Wandsteckdose, um das Gerät bei Gewittern oder längeren unbeaufsichtigten Stilllegungsphasen zusätzlich zu schützen. Dadurch wird das Gerät vor Blitz- und Überspannungsschäden geschützt.
- 15. Überlast Wandsteckdosen, Verlängerungskabel oder integrierte Mehrfachsteckdosen dürfen nicht überlastet werden, da andernfalls Feuer- oder Stromschlaggefahr besteht.
- 16. Eindringen von Fremdkörpern und Flüssigkeiten Niemals irgendwelche Fremdkörper durch die Geräteöffnungen in das Gerät stecken. Sie könnten Teile mit gefährlichen Spannungen berühren oder einen Kurzschluss auslösen, der ein Feuer verursachen oder zu einem Stromschlag führen könnte. Niemals Flüssigkeiten, welcher Art auch immer, auf das Gerät schütten.
- 17. Wartung Versuchen Sie nicht, das Gerät selbst zu warten. Durch Öffnen oder Abnehmen von Abdeckungen könnten Sie gefährlichen

Spannungen oder anderen Gefahren ausgesetzt werden. Überlassen Sie alle Wartungsarbeiten qualifiziertem Fachpersonal.

- 18. Schäden mit notwendiger Reparatur Ziehen Sie den Gerätenetzstecker aus der Steckdose und lassen Sie in folgenden Fällen von qualifizierten Fachkräften eine Reparatur durchführen:
- a. Wenn das Netzkabel oder der Netzstecker beschädigt ist.
- b. Wenn Gegenstände oder eine Flüssigkeit in das Gerät eingedrungen sind.
- c. Wenn das Gerät Regen oder Wasser ausgesetzt war.
- d. Wenn das Gerät trotz Beachtung der Bedienungsanleitung nicht normal funktioniert. Betätigen Sie nur Bedienelemente, die in der Bedienungsanleitung erwähnt werden. Die fehlerhafte Einstellung anderer Bedienelemente kann zu Beschädigung führen und erfordert häufig umfangreiche Arbeiten eines qualifizierten Technikers, um den normalen Geräte- Betriebszustand wieder herzustellen.
- e. Wenn das Gerät fallen gelassen oder in irgendeiner Weise beschädigt wurde.
- f. Wenn das Gerät auffallende Veränderungen in der Leistung aufweist. Dies ist ein Anzeichen dafür, dass eine Reparatur oder Wartung notwendig ist.
- 19. Ersatzteile Wenn Ersatzteile benötigt werden, stellen Sie sicher, dass der Servicetechniker die vom Hersteller angegebenen Ersatzteile oder Ersatzteile mit den gleichen Merkmalen wie das Originalteil verwendet hat. Nicht-autorisierte Ersatzteile können Brand, Stromschlag oder andere Gefahren verursachen.
- 20. Sicherheitsprüfung Bitten Sie den Servicetechniker, nach Abschluss von Wartungs- oder Reparaturarbeiten eine Sicherheitsprüfung durchzuführen, um den einwandfreien Betriebszustand des Geräts festzustellen.
- 21. Wand- oder Deckenbefestigung Das Gerät darf nur entsprechend den Empfehlungen des Herstellers an einer Wand oder Decke montiert werden.
- 22. Hitze Das Geräte darf nicht in der Nähe von Hitzequellen wie Heizkörpern, Heizungsklappen, Öfen oder anderen wärmeerzeugenden Geräten (einschließlich Verstärkern) aufgestellt werden.

#### **HINWEIS FÜR INSTALLATEURE VON CATV-SYSTEMEN**

Dieser Hinweis soll die Aufmerksamkeit der Installateure von CATV- (KABEL-TV-) Systemen auf Artikel 820-40 der NEC lenken, in dem Richtlinien für die korrekte Erdung gegeben werden und in dem insbesondere festlegt ist, dass die Kabelerdung so nahe wie möglich am Eintrittspunkt des Kabels in das Gebäude an die Gebäudeerdung angeschlossen werden muss.

#### **HINWEIS:**

Dieses Gerät wurde getestet und entspricht den Grenzwerten für ein Digitalgerät der Klasse A, entsprechend Teil 15 der FCC-Regeln. Diese Grenzwerte sind vorgesehen, um ausreichenden Schutz gegen schädliche Interferenz zu bieten, wenn das Gerät in einer kommerziellen Umgebung verwendet wird.

Dieses Gerät erzeugt, verwendet und strahlt möglicherweise Radiofrequenzenergie aus und kann schädliche Interferenz mit Radiokommunikationen verursachen, falls es nicht in Übereinstimmung mit der Bedienungsanleitung installiert und verwendet wird. Bei Betrieb dieses Geräts in einem Wohngebiet wird wahrscheinlich schädliche Interferenz erzeugt, in welchem Fall der Benutzer die erforderlichen Gegenmaßnahmen treffen muss, um die Interferenz auf eigene Kosten zu beheben.

#### **HINWEIS:**

Änderungen an diesem Gerät können dazu führen, dass das Gerät nicht Teil 15 der FCC-Regeln entspricht, wodurch der Benutzer die Berechtigung zur Gerätenutzung verlieren kann.

### **CE marking (only EU version)**

**English** This product is in conformity with the EMC directive and low-voltage directive.

**Français** Cet appareil est conforme á la directive EMC et á la de directive sur les basses tensions.

**Deutsch** Dieses Gerät entspricht den EMC-Richtlinien und den Richtlinien für Niederspannungsgeräte.

### **Nederlands**

Dit apparaat voldoet aan de EMC-richtlijnene en de richtlijnen voor apparatuur met laag voltage.

### **Italiano**

Quest' unitá è conforme alle direttive EMC ed alla direttiva sulle basse tensioni.

### **Português**

Esta unidade está em conformidade com as directivas EMC e as directivas de baixa voltagem.

**Español** Esta unidad estáde acuerdo con las normas EMC y las relacionadas con baja tensión.

#### **Equipment mains working system**

This product complies with household power and safety requirements in your area.

This Class A digital apparatus complies with Canadian ICES-003.

Cet appareil numérique de la Classe A est conforme à la norme NMB-003 du Canada.

### SI DICHIARA CHE L'APPARECCHIO SINTO-AMPLIFACATORE SR-39 RISPONDE ALLE PRESCRIZIONI DELL'ART. 2 COMMA 1 DEL D.M. 28 AGOSTO 1995 N° 548.

FATTO A EINDHOVEN, IL 1/1/1997. MARANTZ EUROPE B.V.

5600 EINDHOVEN THE NETHERLANDS

"Este aparato lleva elementos antiparasitarios necesarios para cumplir con los limites que se establecen en el Anexo V del Reglamento sobre Pertubaciones Radioelectricas e Interferencias aprobado en el Real Decreto 138/1989. (B.O.E. de 9 Febrero 1989)."

## **Inhaltsverzeichnis**

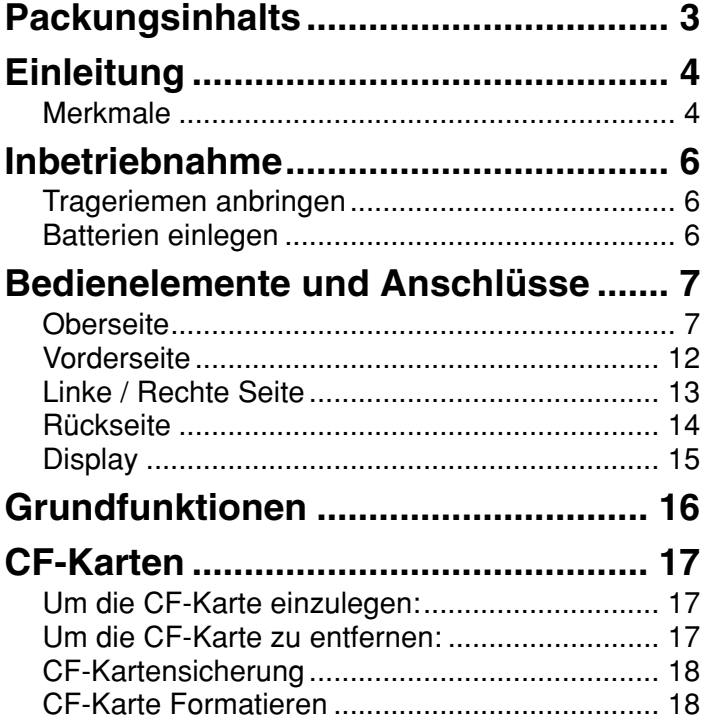

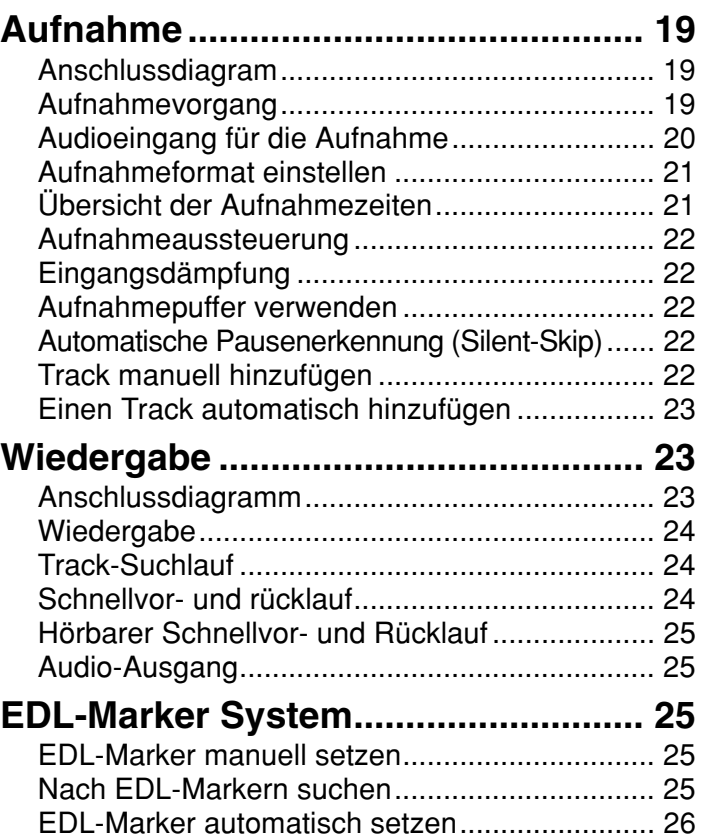

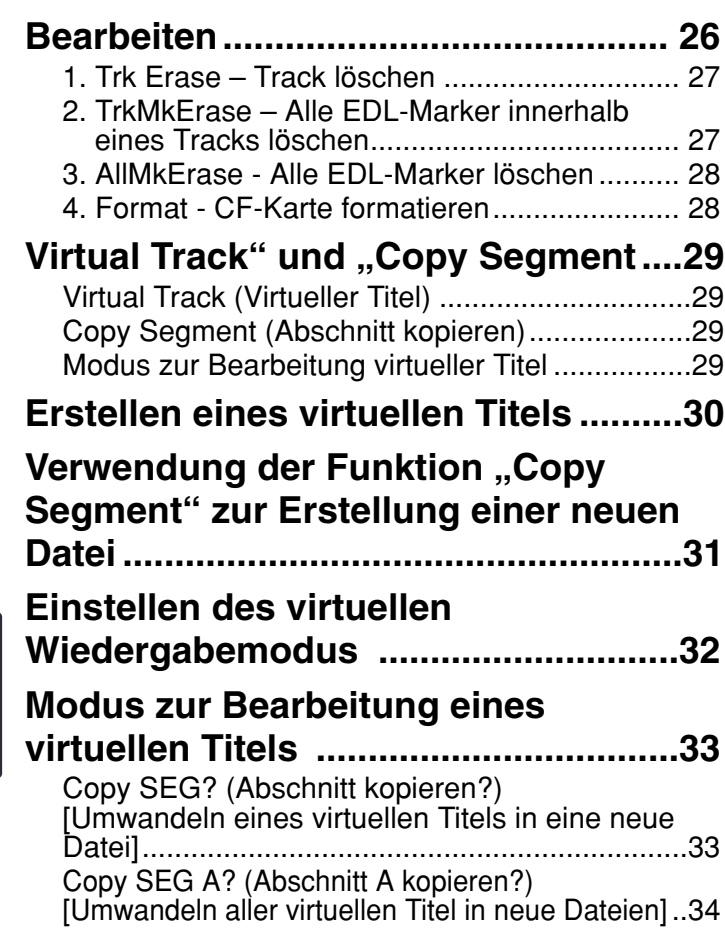

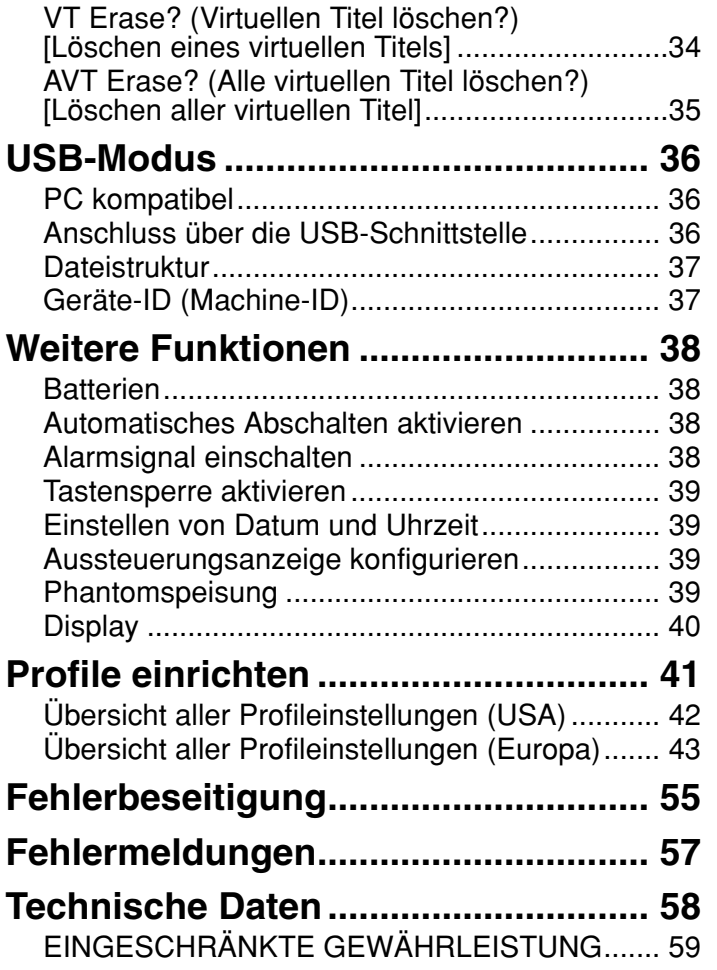

### **Packungsinhalts**

• Marantz Professional PMD660

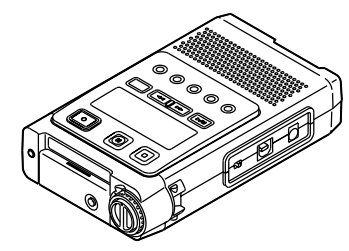

• 64MB CF-Karte (nur in den USA) (wird formatiert und installiert geliefert)

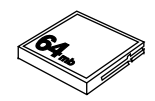

• Netzkabel

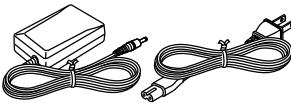

• USB-Kabel

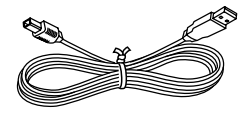

• Audiokabel

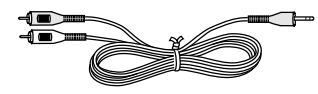

• Trageriemen

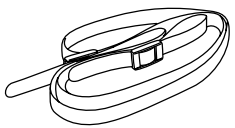

• Sicherheitsschrauben (2) ISO 3x10 (3mm x 10mm) für die Speicherkartenabdeckung

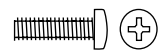

• Kunststoffstift und -abdeckkappe (Ersatz für CF-Kartendeckel)

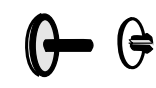

• CD-ROM

Die Inhalte der CD-ROM können unterschiedlich sein. Sie beinhalten i.d.R.:

- Handbücher im PDF-Format. Diese können in mehreren Sprachen vorhanden sein.
- Ö
- Demoversion der Marantz Professional PMDEdit Software
- Informationen zum Erwerb der PMDEdit Vollversion
- Dieses Benutzerhandbuch
- Registrierungsformular

### **Einleitung**

Vielen Dank, dass Sie sich für den Marantz Professional PMD660 Portablen Compact-Flash-Card Rekorder entschieden haben. Der PMD660 ist ein Audiogerät, mit dem Sie digitale Audioformate auf einer CompactFlash®- Speicherkarte (CF-Karte) oder einem Microdrive® speichern können. CF-Karten, die auch in Digitalkameras verwendet werden, sind bei allen Lieferanten für Computer und Elektronikzubehör erhältlich.

### **Merkmale**

- Stereo- (2 Kanäle) und Mono- (1 Kanal) -aufnahme und wiedergabe.
- Eingänge:
	- Eingebautes Mikrofon
	- [MIC-IN]-Buchsen, für dynamische und Kondensatormikrofone
	- [LINE-IN]-Buchse, für alle Geräte mit Line-Signal.
- Ausgänge:
	- Eingebauter Lautsprecher
	- [PHONES]-Buchse, an die ein Kopfhörer angeschlossen werden kann
	- [LINE-OUT]-Buchse, an die analoge Audiogeräte wie z.B. Verstärker oder andere Geräte angeschlossen werden können.
- Aufzeichnung auf verschiedene Arten von CF-Karten (Für eine Übersicht aller für dieses Gerät empfohlenen Speichermedien wenden Sie sich bitte an Marantz Professional unter www.d-mpro.eu.com)

• PC kompatibel

Der PMD660 speichert alle Audiodaten direkt auf der CF-Karte. Sie können die Aufzeichnungen auf Ihren PC oder Ihr Notebook überspielen, indem Sie entweder die CF-Karte herausnehmen und in Ihren PC stecken oder das PMD660 Audiogerät über die USB-Schnittstelle mit Ihrem Rechner verbinden. Die Audiodaten stehen dann direkt im beliebten MP3-Format zum Austausch für das Intranet oder Internet zur Verfügung.

- Die Marantz Professional PMDEdit Anwendungssoftware, die Sie als PC-User direkt bei Marantz Professional erwerben können, ermöglicht Ihnen die Konvertierung und Bearbeitung von Audiodateien, die mit dem PMD660 aufgezeichnet wurden.
- MS-DOS®-/Windows®-kompatibles Dateisystem
- Einfache Aufnahme

Sie können sofort mit der Aufnahme beginnen, indem Sie einfach die [REC]-Taste drücken.

• Automatische Aufnahme

Sie können den PMD660 so einstellen, dass die Aufnahme angehalten wird, wenn die Lautstärke einen bestimmten Pegel unterschreitet (Silent Skip) und fortgesetzt wird, sobald der Lautstärkepegel wieder überschritten wird. Zusätzlich können Sie einstellen, das s für jede solche Pause automatisch ein Positionspunkt, der sogenannte EDL-Marker, gesetzt wird.

- Manuelle und automatische Aufnahmeaussteuerung (ALC)
- Zwei unterschiedliche Aufnahmeformate:
	- Komprimierte Mono- und Stereoaufnahme im MPEG1- Layer-3-Format (MP3)
	- MP3 komprimiert mit 128kbps (stereo) oder 64kbps (mono)
	- Unkomprimierte Aufnahme mit 16-Bit linearer Pulscodemodulation (PCM).
- Sicherung der CF-Karte Aus Sicherheitsgründen können Sie den Deckel des CF-Karteneinschubs mit einer Schraube sichern. Die Notwendigkeit eines Werkzeugs zur Öffnung des Kartenfachs verhindert somit ein einfaches Entfernen der Speicherkarte.
- Ein interner Aufnahmepuffer von 2 Sekunden, der Audiodaten während einer Aufnahmepause zwischenspeichert, um einen verspäteten Aufnahmestart auszugleichen.
- Wiedergabehilfen

Ein allseits bekanntes Problem ist die Suche nach einer bestimmten Stelle in einem längeren Track oder einer Aufzeichnung. Der PMD660 Rekorder bietet Ihnen verschiedene Möglichkeiten, um bestimmte Anfangspunkte innerhalb eines Tracks zu markieren.

- Tracks
	- Mit Beginn einer neuen Aufnahme wird automatisch ein neuer Track (Audiodatei) angelegt.
	- Ein aufgezeichneter Track kann nicht ohne weiteres überspielt werden. Sie müssen den Track erst löschen.
	- Die Auto-Track-Funktionalität erlaubt Ihnen in bestimmten Zeitintervallen (z.B. jede Minute) automatisch einen neuen Track während der Aufnahme anzulegen. Wird z. B. für die automatische Aufnahme ein Aufnahmeintervall von einer Minute gesetzt, so wird im Minutentakt die Tracknummer erhöht und eine neue Audiodatei angelegt. Dies ermöglicht Ihnen später eine einfache Navigation durch die Aufzeichnung nach Zeitabschnitten.
	- Mithilfe der Manual-Track-Funktionalität können Sie im Aufnahmemodus durch Drücken der [REC]-Taste die Tracknummer erhöhen und damit manuell eine neue Audiodatei anlegen.
- EDL-Marker\*

Sie können EDL-Marker im Aufnahmemodus entweder manuell oder automatisch setzen. Sie können anhand der EDL-Marker bestimmte Stellen in einer Aufzeichnung leicht wieder finden.

- Im Wiedergabemodus können Sie diese EDL-Marker sofort erkennen.
- Auf der CF-Karte können bis zu 255 solcher EDL-Marker gespeichert werden. Die EDL-Marker werden fortlaufend nummeriert und beginnen mit 1.

Sie können im Aufnahmemodus durch drücken der [MARK]-Taste manuell einen EDL-Marker setzen oder mittels der Auto-Mark-Funktion automatisch EDL-Marker setzen.

\*Das EDL-Marker-System ist urheberrechtlich geschuetzt durch Marantz Professional.

• Virtual Track

Mittels der Funktion "Virtual Track" (virtueller Titel) können Sie einen Anfangs- und einen Endpunkt innerhalb einer Datei einstellen, um sie später für die sofortige Wiedergabe zu verwenden.

• Bereich kopieren

Die Funktion "Copy Segment" (Abschnitt kopieren) wird auf dieselbe Weise verwendet, wie die Funktion Kopieren und Einfügen Ihres normalen Textverarbeitungsprogramms. Sie können damit einen Abschnitt eines Titels (einer Datei) "hervorheben", indem Sie einen Anfangs- und einen Endpunkt einstellen und diesen Abschnitt dann in einen neuen Titel (eine neue Datei) einfügen, ohne den ursprünglichen Titel (die ursprüngliche Datei) zu zerstören.

• Einrichten

Der PMD660 verfügt über drei Profile (Voreinstellungen), die sie über das Menü anwählen können. Somit können Sie schnell zwischen den von Ihnen häufig verwendeten Eingangs-, Aufnahmeformat- und anderen Parametereinstellungen wechseln.

• Zeit- / Datumstempel

Eine eingebaute Datums- und Zeitsteuerung kennzeichnet den Anfang aller Tracks.

- Stromversorgung Für die Stromversorgung des PMD660 stehen folgende Möglichkeiten zur Verfügung:
	- Mitgelierter Netzadapter
	- AA Alkaline Batterien (~ 4 Stunden)
	- Wiederaufladbare Ni-MH-Akkus.
- [REMOTE]-Buchse für den Anschluss der Marantz RC600PMD Fernbedienung zur Fernsteuerung des Aufnahmevorgangs.

### Inbetriebnahme

### Trageriemen anbringen

1. Führen Sie den Trageriemen durch die Halterung des PMD660.

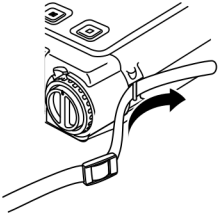

2. Führen Sie den Trageriemen durch die erste Öffnung des Riemenstraffers.

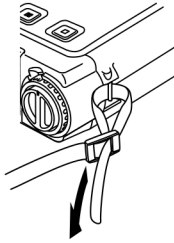

3. Sichern Sie den Trageriemen, indem Sie ihn durch die zweite Öffnung des Riemenstraffers führen und stramm ziehen.

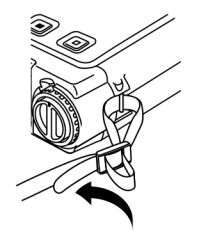

### **Batterien einlegen**

1. Drehen Sie den PMD660 um und öffnen Sie den Deckel des Batteriefachs.

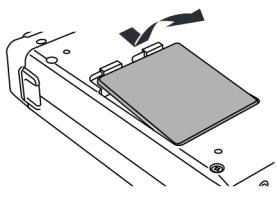

2. Legen Sie 4 AA Alkaline Batterien entsprechend den +/-Polmarkierungen in das Batteriefach ein.

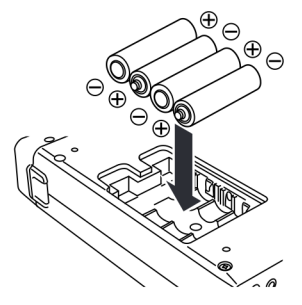

3. Schließen Sie den Deckel des Batteriefachs.

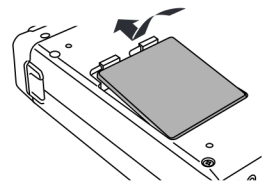

### **Bedienelemente und Anschlüsse**

### **Oberseite**

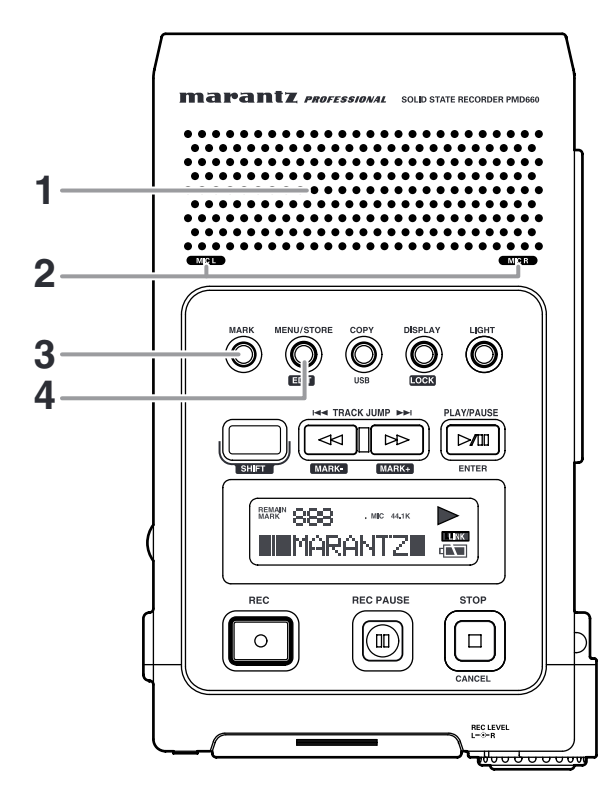

#### **1. Lautsprecher**

Wenn "Output" im Voreinstellungsmenü auf SP/HP eingestellt wird, wird das wiedergegebene Tonsignal über den internen Lautsprecher ausgegeben. Wenn ein Kopfhörer an die [PHONES]-Buchse angeschlossen ist, wird der eingebaute Lautsprecher automatisch stumm geschaltet. Sie können die Lautstärke des eingebauten Lautsprechers und des Kopfhörers über den [HP/SPK VOL]-Regler, der sich an der rechten Seite des Geräts befindet, einstellen.

Siehe Seite 44, "Wahl eines Ausgangs für die Wiedergabe".

### **2. MIC (interne Mikrofone)**

### **3. [MARK]-Taste**

Drücken Sie die [MARK]-Taste, um im Pause-, Aufnahme-, oder Wiedergabemodus manuell einen EDL-Marker zu setzen. Wenn Sie während einer Aufnahme über das interne Microfon die [MARK]-Taste drücken, um einen EDL-Marker hinzuzufügen, kann dies zu einem hörbaren Klick in Ihrer Aufnahme führen.

### **4. [MENU/STORE/EDIT]-Taste**

### **• [MENU]**

Drücken Sie im Stopmodus die [MENU]-Taste, um in das Hautmenü zu gelangen. Mithilfe des Menüs können Sie sämtliche Aufnahmeund Wiedergabeparameter einstellen und bearbeiten, z. B. Eingangsparameter ändern oder das Datum und die Zeit einstellen.

**• [STORE]**

Drücken Sie die Taste STORE, während das Voreinstellungsmenü angezeigt wird, um die Menü-Änderungen zu schreiben und auf den Stoppmodus zurückzukehren. Weitere Informationen zum Bearbeiten von Profilparametern (Voreinstellungen) finden Sie auf Seite 41.

**• [EDIT]**

Über das Menü EDIT, in das Sie im Stopmodus durch drücken der [EDIT]-Taste und gleichzeitiges Halten der [SHIFT]-Taste gelangen, können Sie Tracks und EDL-Marker löschen und die Speicherkarte formatieren.

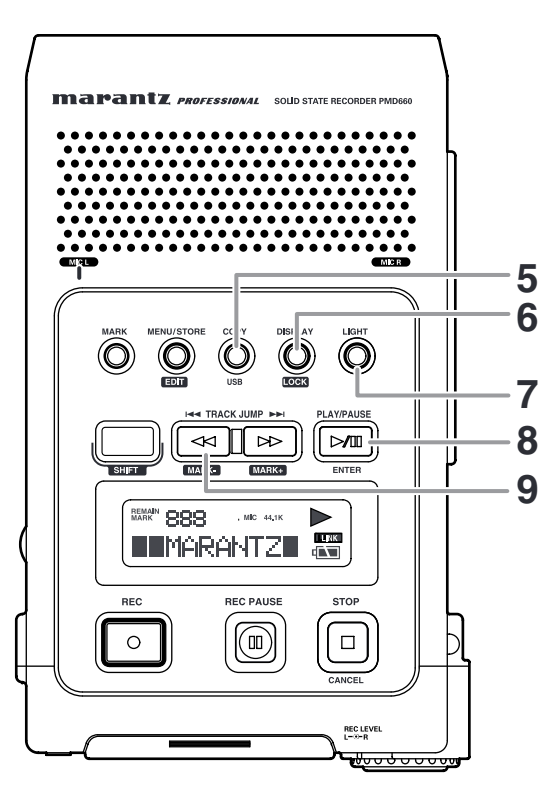

### **5. [COPY/USB]-Taste**

### **• Bereich kopieren (virtuelle Tracks)**

Drücken Sie im Wiedergabemodus die [COPY/USB]-Taste, um in den Kopiermodus zu wechseln. Nun können Sie einen Anfangsund Endpunkt festlegen, um so einen Bereich zu markieren. Weitere Informationen zum Kopieren von Breichen und dem Erstellen von virtuellen Virtual Track" und "Copy Segment Sie auf Seite 29.

### **• USB-Modus**

Drücken Sie die [USB]-Taste und halten Sie diese gedrückt, während Sie den [POWER]-Schalter einschalten. Die CF-Karte wird auf Ihrem Rechner als externes Laufwerk angezeigt.

Weitere Informationen zur Verwendung der USB-Schnittstelle finden Sie auf Seite 36.

(Die Karte kann für eine Datenübertragung auch entfernt werden.)

### **6. [DISPLAY/LOCK]-Taste**

### **• [DISPLAY]**

Mit der [DISPLAY/LOCK]-Taste können Sie zwischen den verschiedenen Displayanzeigen umschalten. Es werden im Stop-, Aufnahme- und Wiedergabemodus jeweils unterschiedliche Informationen im Display angezeigt. Siehe "Display" auf Seite 40 für weitere Informationen.

**• [LOCK]**

Sie können die Tastensperre sowohl im Aufnahme-, Wiedergabe- als auch Stopmodus aktivieren. Drücken und halten Sie die Taste SHIFT, während Sie die Taste DISPLAY/LOCK gedrückt halten, um alle Funktionen außer der der Taste LIGHT zu sperren.

### **7. [LIGHT]-Taste**

Drücken Sie die [LIGHT]-Taste, um die Display-Beleuchtung kurz einzuschalten.

Halten Sie die [LIGHT]-Taste eine Sekunde oder länger gedrückt, um die Display-Beleuchtung permanent einzuschalten. Drücken Sie erneut die [LIGHT]-Taste, um die Beleuchtung wieder auszuschalten.

### **8. [PLAY/PAUSE/ENTER]-Taste**

### **• [PLAY/PAUSE] (Wiedergabe)**

Drücken Sie im Stopmodus die [PLAY/PAUSE]-Taste. um die Wiedergabe zu starten.

Drücken Sie während der Wiedergabe die [PLAY/PAUSE]-Taste, um die Wiedergabe anzuhalten.

Drücken Sie die Taste während der Wiedergabe - Pause, um die Wiedergabe fortzusetzen.

### **• [ENTER] (Menü)**

Drücken Sie die [ENTER]-Taste innerhalb von Menüfunktionen, um die jeweilige Einstellung zu bestätigen bzw. zu übernehmen. Sie gelangen anschließend zum nächsten Menüeintrag.

### **9. [TRACK JUMP**  $\left|\frac{1}{44}\right|$  **/ MARK-]-Taste**

### • **[TRACK JUMP**  $\left| \cdot \right|$

Drücken Sie kurz die [TRACK JUMP 1<4 ]-Taste, um im Wiedergabemodus direkt den vorherigen Track anzuspielen. Wenn Sie diese Taste während der Wiedergabe des allerersten Tracks drücken, spielt das Gerät automatisch den letzten Track auf der Speicherkarte an.

### **•** [  $\blacktriangleleft$  ]

- Drücken und halten Sie die Taste <<<<a>uwährend der Wiedergabe, um zurückzuspulen und einen hörbaren Suchlauf mit zweifacher Geschwindigkeit (2X) in Umkehrrichtung durchzuführen. Sobald Sie die Taste loslassen, wird die normale Wiedergabe fortgesetzt.
- Drücken Sie im Wiedergabe- oder Pausemodus die Taste < und halten Sie diese gedrückt, um einen Schnellrücklauf durchzuführen.

Die Rücklaufgeschwindigkeit ist während der ersten 3 Sekunden 10fach und anschließend 140fach erhöht.

### **Hinweise:**

Wenn Sie die [ < ■ ]-Taste gedrückt halten und dabei der Anfang eines Tracks erreicht wird, wird der Schnellrücklauf beim vorherigen Track fortgesetzt.

Drücken Sie im Bearbeitungsmenü oder innerhalb einer Menüfunktion die  $\left[ \right. \rightleftharpoons \left. \rightleftharpoons \right\rceil$ -Taste, um den jeweiligen Parameterwert in Richtung – zu verändern.

**• [MARK–]**

Drücken Sie im Stopmodus die [MARK–]-Taste und halten Sie gleichzeitig die [SHIFT]-Taste gedrückt, um durch alle auf der CF-Karte gespeicherten EDL-Marker in Rückwärtsrichtung zu blättern.

Wenn Sie den gewünschten EDL-Marker erreicht haben, drücken Sie die [PLAY/PAUSE]-Taste, um die Wiedergabe ab dem angezeigten EDL-Marker zu starten.

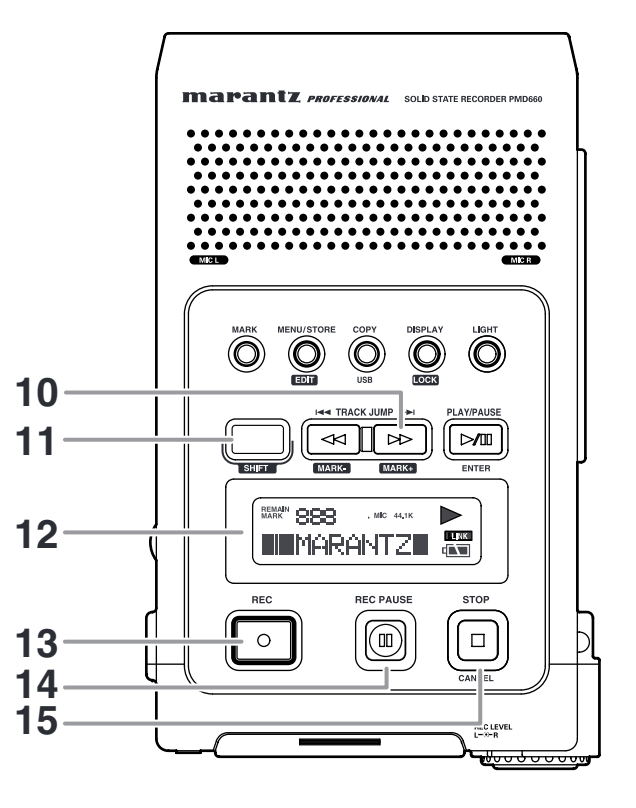

### **10. [TRACK JUMP >> / >> / MARK+]-Taste**

### $\cdot$  **[TRACK JUMP**  $\blacktriangleright$  ]

Drücken Sie kurz die [TRACK JUMP →→ ]-Taste, um im Wiedergabemodus direkt den nächsten Track anzuspielen. Wenn Sie diese Taste während der Wiedergabe des letzten Tracks drücken, spielt das Gerät automatisch den ersten Track auf der Speicherkarte an.

### **• [ ]**

- Halten Sie die [ $\blacktriangleright$ ]-Taste während der Wiedergabe gedrückt, um einen hörbaren Schnellvorlauf vorzunehmen. Sobald Sie die Taste loslassen, wird die normale Wiedergabe fortgesetzt.
- Drücken Sie im Wiedergabe- oder Pausemodus die Taste ►►, um einen Schnellvorlauf durchzuführen. Die Vorlaufgeschwindigkeit ist während der ersten 3 Sekunden 10fach und anschließend 140fach erhöht.

#### **Hinweise:**

Wenn Sie die [  $\blacktriangleright$  ]-Taste gedrückt halten und dabei das Ende eines Tracks erreicht wird, wird der Schnellvorlauf beim nachfolgenden Track fortgesetzt.

Drücken Sie im Bearbeitungsmenü oder innerhalb einer Menüfunktion die  $[$   $\rightarrow$   $]$ -Taste, um den jeweiligen Parameterwert in Richtung + zu verändern.

### **• [MARK+]**

Drücken Sie im Stopmodus die [MARK+]-Taste und halten Sie gleichzeitig die [SHIFT]-Taste gedrückt, um durch alle auf der CF-Karte gespeicherten EDL-Marker in Vorwärtsrichtung zu blättern.

Wenn Sie den gewünschten EDL-Marker erreicht haben, drücken Sie die [PLAY/PAUSE]-Taste, um die Wiedergabe ab dem angezeigten EDL-Marker zu starten.

### **11. [SHIFT]-Taste**

Einige Tasten haben eine Doppelbelegung. Halten Sie die [SHIFT]-Taste gedrückt, während Sie eine weitere Taste drücken, um die zusätzliche Funktion (weiße Beschriftung) dieser Taste zu aktivieren.

#### **12. [DISPLAY]**

Im Display werden Anzeigen, Symbole und alphanumerische Zeichen angezeigt. Sie können hier Informationen über den Status des PMD660 Rekorders ablesen.

#### **13. [REC]-Taste**

Drücken Sie im Stopmodus die [REC]-Taste, um mit der Aufnahme zu beginnen.

Drücken Sie im Pausemodus die [REC]-Taste, um die Aufnahme fortzusetzen.

Drücken Sie die Taste während der Wiedergabe, um die Titelnummer zu erhöhen (eine neue Audiodatei zu starten), falls "Manual Trk" im Voreinstellungsmenü eingeschaltet ist.

#### **14. [REC PAUSE]-Taste**

Drücken Sie die Taste, um vom Stoppmodus auf Aufnahme - Pause umzuschalten. Auf diese Weise können. Sie den Aufnahmepegel vor der Aufnahme überprüfen. Drücken Sie während der Aufnahme die [REC-PAUSE]-Taste, um die Aufnahme anzuhalten. Im Pausemodus blinkt die REC-Anzeige rot.

### **15. [STOP/CANCEL]-Taste**

#### **• [STOP]**

Drücken Sie während der Aufnahme die [STOP/CANCEL]-Taste, um die Aufnahme zu beenden und den Track (Audiodatei) abzuschließen.

Drücken Sie im Wiedergabemodus die [STOP/CANCEL]-Taste, um die Wiedergabe zu beenden. Wenn Sie die Wiedergabe erneut starten, so beginnt diese am Anfang des aktuellen Tracks.

### **• [CANCEL]**

Drücken Sie im Bearbeitungsmodus oder innerhalb einer Menüfunktion die [STOP/CANCEL]-Taste, um alle Parameteränderungen abzubrechen und in den Stopmodus zurückzukehren.

### **Vorderseite**

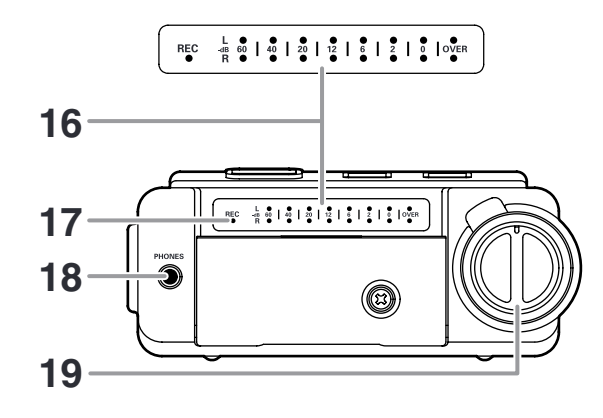

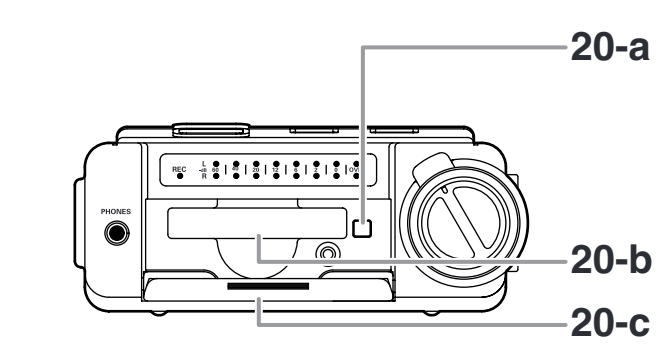

### **16. Pegelmesser (Aussteuerungsanzeige)**

Je lauten der Toneingang zum Recorder auf dem linken/rechten Kanal, desto mehr LED-Anzeigen werden angezeigt. Wenn Sie in den Menüeinstellungen für den Pegelmesser die Option "Peak Only" auswählen, so werden in der Pegelanzeige nur die Spitzenwerte angezeigt (siehe Seite 52).

#### **17. REC-Anzeige**

Im Aufnahmemodus leuchtet die rote REC-Anzeige (LED) stetig. Im Pausemodus blinkt diese.

#### **18. [PHONES]-Buchse**

Schließen Sie Ihren Stereo-Kopfhörer an die [PHONES]-Buchse an. Stellen Sie "Output" im Voreinstellungsmenü auf SP/HP (siehe Seite 44).

#### **19. Aufnahmepegelregler**

Wenn Sie in den Menüeinstellungen den Parameter "LevelCont" auf "Manual" gesetzt haben, können Sie über diesen Regler während der Aufnahme manuell für jeden Kanal separat den Aufnahmepegel einstellen. Mit dem inneren Regler (rechten Kanal) und mit dem äußeren Regler (linken Kanal) können Sie den Aufnahmepegel einstellen. Sobald Sie an einem Regler drehen, drehen sich beide. Um jedoch den Aufnahmepegel für jeden Kanal separat einzustellen, müssen Sie den jeweils anderen Regler festhalten. Der optimale Aufnahmepegel ist erreicht, wenn der Pegelmesser so nah wie möglich an 0dB herankommt, jedoch diesen Wert NICHT übersteigt.

#### **20. CF-Karteneinschub**

Öffnen Sie den Deckel des Karteneinschubs, um die Speicherkarte zu entnehmen.

20-a. CF-Kartenauswurftaste 20-b. CF-Karteneinschub 20-c. CF-Kartendeckel

### **Linke / Rechte Seite**

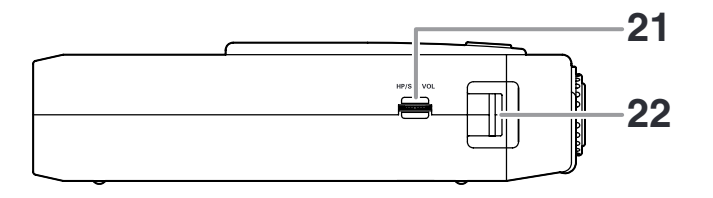

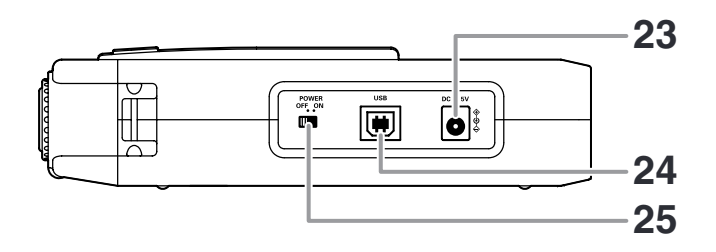

### **21. [HP/SPK VOL]-Regler**

Über den [HP/SPK VOL]-Regler können Sie die Lautstärke des eingebauten Lautsprechers oder des Kopfhörers, den Sie an die [PHONES]-Buchse angeschlossen haben, einstellen. Der eingebaute Lautsprecher wird automatisch stumm geschaltet, wenn Sie eine Aufnahme über das eingebaute Mikrofon beginnen.

#### **22. Trageriemenhalterung**

Bringen Sie den mitgelieferten Trageriemen an der Tragehalterung an.

#### **23. [DC-IN]-Buchse (Netzanschluss)**

Schließen Sie den mitgelieferten Netzadapter an die [DC-IN]-Buchse an.

Der Betriebsstrom beträgt 2,0A bei einer 5V Gleichspannung. Der PMD660 wechselt automatisch in den Adapterbetrieb, wenn er sich zuvor im Batteriebetrieb befand. Wenn durch einen Stromausfall oder das Herausziehen des Netzadapters die Stromversorgung unterbrochen wird, wechselt der PMD660 automatisch wieder in den Batteriebetrieb.

#### **24. USB-Schnittstelle**

Stecken Sie das mitgelieferte USB-Kabel in den passenden [USB]-Anschluss des PMD660 Rekorders und schließen Sie das andere Ende des USB-Kabels an Ihren Rechner an.

### **25. [POWER]-Schalter**

Stellen Sie den POWER-Schalter auf ON oder OFF, um das Gerät ein- oder auszuschalten.

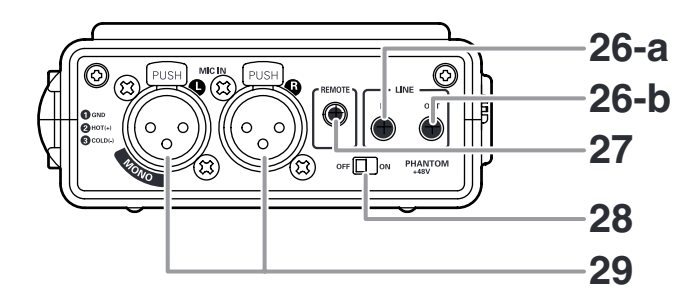

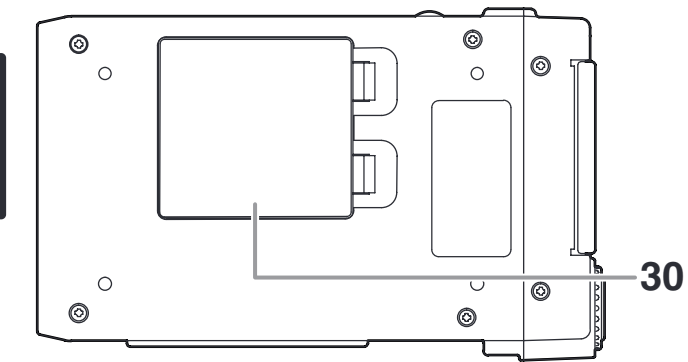

### **Rückseite 26. [LINE IN/OUT]-Buchsen**

Schließen Sie externe Audiogeräte mit Line-Signal an diese Buchsen an.

#### **a. [LINE IN]**

Schließen Sie das Stereo-Audiokabel hier an, um vom Ausgang eines externen Gerätes aufzunehmen.

### **b. [LINE OUT]**

Stecken Sie das mitgelieferte Audiokabel in die [LINE OUT]-Buchse (Stereo Minibuchse 3,5mm), um den PMD660 an den Eingang eines Verstärkers oder anderen externen Gerätes anzuschließen. Stellen Sie "Output" im Voreinstellungsmenü auf LINE (siehe Seite 44).

### **27. [REMOTE]-Buchse**

Uber die [REMOTE]-Buchse können Sie optional die Marantz RC600PMD Fernbedienung an den PMD660 Rekorder anschließen.

Mithilfe der Fernbedienung können Sie folgende Aufnahmefunktionen steuern:

- Aufnahme beginnen (wie mit der [REC]-Taste)
- Aufnahme unterbrechen (wie mit der [REC PAUSE]-Taste)

• EDL-Marker hinzufügen (wie mit der [MARK]-Taste) Die RC600PMD Fernbedienung verfügt über eine Miniklinke mit TRRS (Tip Ring Ring Sleeve, heiß-kalt-kalt-GND) Belegung, die an diese Buchse angeschlossen wird.

### **28. Phantomspeisung**

Die +48-Volt-Phantomspeisung im PMD660 Rekorder dient zur Speisung von Kondensatormikrofonen mit eingebauten Vorverstärkern.

### **29. [MIC IN]-Buchsen**

Uber die IMIC INI-Buchsen können Sie externe Mikrofone mit XLR Anschluss betreiben.

Verwenden Sie für Monoaufnahmen die linke [MIC IN]-Buchse.

### **30. Batteriefach**

Heben Sie den Deckel an und schieben Sie ihn nach unten, um das Batteriefach zu öffnen.

**Display**

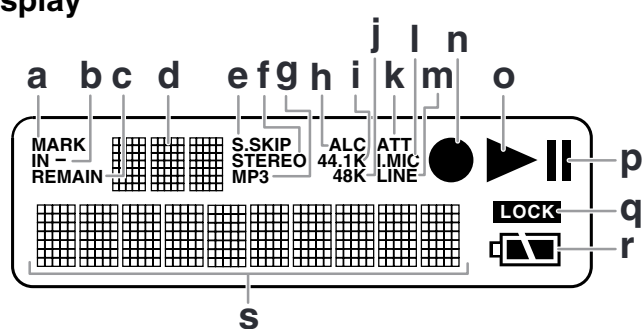

#### **a. MARK**

Die Anzeige "Mark" leuchtet, wenn sich die Werte im oberen Display (3 Stellen alphanumerisch) auf EDL-Marker beziehen.

#### **b. IN-**

Die Anzeige "IN-" leuchtet, wenn Sie einen Anfangspunkt bei den Funktionen "Bereich kopieren" oder "Virtuellen Track anlegen" gesetzt haben.

#### **c. REMAIN**

Die Anzeige "REMAIN" leuchtet, wenn die verbleibende Spielzeit eines Tracks angezeigt wird.

### **d. Oberes Display**

Im oberen Display (3 Stellen alphanumerisch) werden entweder die Tracknummer, die EDL-Markernummer bzw. die Anzahl der auf der CF-Karte gespeicherten Tracks oder EDL-Marker angezeigt.

### **e. S.SKIP**

Die Anzeige "S.SKIP" leuchtet, wenn die automatische Pausenerkennung (Silent Skip) eingeschaltet ist.

### **f. STEREO**

Die Anzeige "STEREO" leuchtet, wenn der Aufnahmemodus stereo ist.

#### **g. MP3**

Die MP3-Anzeige leuchtet, wenn die Audiodatei eine MP3- Datei ist.

### **h. ALC**

Die Anzeige "ALC" leuchtet, wenn der Rekorder eine automatische Aussteuerung des Eingangspegels vornimmt.

### **i. 44.1K**

Die Anzeige "44.1K" leuchtet, wenn eine Audiodatei mit einer Samplingfrequenz von 44,1K aufgenommen wird, d.h. das Audiosignal wird 44.100 Mal pro Sekunde abgetastet.

### **j. 48K**

Die Anzeige "48K" leuchtet, wenn eine Audiodatei mit einer Samplingfrequenz von 48K aufgenommen wird, d.h. das Audiosignal wird 48.000 Mal pro Sekunde abgetastet.

### **k. ATT**

Die Anzeige "ATT" leuchtet, wenn der Eingangspegel des angeschlossenen Mikrofons um -20dB abgesenkt wird.

#### **l. I.MIC/MIC**

Die Anzeige "I.MIC" leuchtet, wenn als Eingang für die Aufnahme das interne Mikrofon verwendet wird. Die Anzeige "MIC" leuchtet, wenn als Eingang für die Aufnahme externe Mikrofone verwendet werden.

#### **m. LINE**

Die Anzeige "LINE" leuchtet, wenn als Eingang für die Ausnahme die [LINE IN]-Buchse verwendet wird.

### **n. Record**

Das Aufnahmesymbol ( $\bullet$ ) leuchtet, wenn sich der PMD660 im Aufnahmemodus befindet. Gleichzeitig leuchtet auch das Wiedergabesymbol (►). Ist die Aufnahme im Pausemodus blinkt das Aufnahmesymbol.

### **o. Play**

Das Wiedergabesymbol ( $\blacktriangleright$ ) leuchtet, wenn sich der PMD660 im Wiedergabe-, Aufnahme- oder Pausemodus befindet.

#### **p. Pause**

Das Pausensymbol (  $\parallel$  ) leuchtet während einer Wiedergabe- oder Aufnahmepause.

### **q. LOCK**

Die Anzeige "LOCK" leuchtet, wenn die Tastensperre des PMD660 aktiviert ist.

### **r. Batterie**

Das Batteriesymbol zeigt den Ladezustand der Batterie an.

#### **s. Unteres Display**

Im unteren Display (10 Stellen alphanumerisch) wird eine Reihe von Informationen angezeigt, z. B. die verbleibende Aufnahmezeit, die Uhrzeit, Menüeinstellungen und Parameterwerte etc.

### **Grundfunktionen**

Der PMD660 Rekorder ist werksseitig für Audioaufnahmen über das eingebaute Mikrofon eingestellt.

Diese Einstellung eignet sich für die Aufzeichnung von Besprechungen, jedoch nicht für hochwertige Stimm- oder Musikaufnahmen.

- 1. Packen Sie den Netzadapter und den PMD660 Rekorder aus.
	- a. Schließen Sie den Netzadapter an eine 100-240V AC Steckdose an.
	- b. Schließen Sie den Netzadapter über die [DC IN]-Buchse an den Rekorder an.

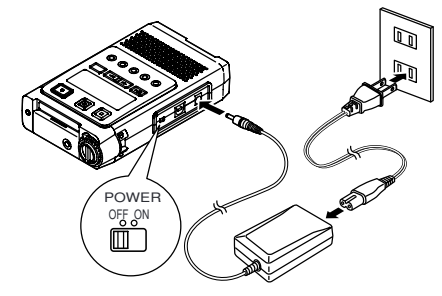

2. Legen Sie die Speicherkarte ein. Weitere Informationen zum Einlegen der CF-Karte finden Sie auf Seite 17.

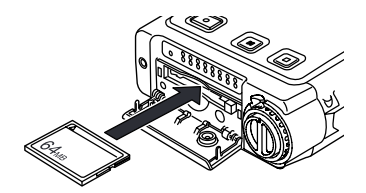

Hinweis: Außerhalb der USA ist die CF-Karte nicht im Lieferumfang enthalten.

3. Stellen Sie den [POWER]-Schalter auf ON, um das Gerät einzuschalten.

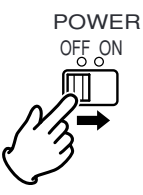

a. Alle Anzeigen im Display leuchten. Warten Sie, bis sich der PMD660 initialisiert hat.

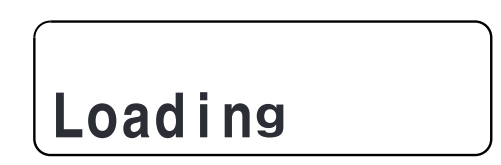

b. Die Anzeige im Display ändert sich anschließend. Bei einer neu formatierten Speicherkarte erscheint z. B. folgende Anzeige:

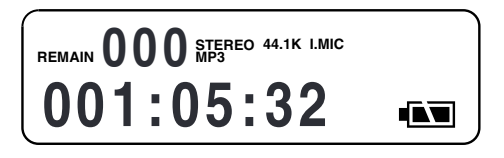

### **CF-Karten**

Der PMD660 zeichnet auf verschiedene Arten von CF- (Compact Flash-)Karten auf. Auf der Marantz Professional Webseite unter www.d-mpro.com erhalten Sie weitere Informationen zu den empfohlenen Speichermeiden.

### **Um die CF-Karte einzulegen:**

a. Öffnen Sie den Deckel des Karteneinschubs

b. Schieben Sie die Speicherkarte vollständig in den Karteneinschub.

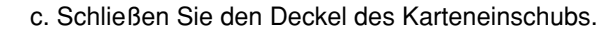

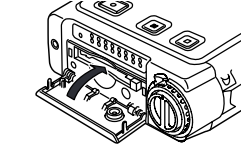

#### Hinweis:

Wenn sich der Deckel des Karteneinschubs nicht vollständig schließen lässt, stellen Sie sicher, dass die Auswurftaste eingerastet ist.

### **Um die CF-Karte zu entfernen:**

a. Stellen Sie den POWER-Schalter auf OFF, um das Gerät auszuschalten.

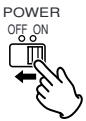

b. Öffnen Sie den Deckel des Karteneinschubs.

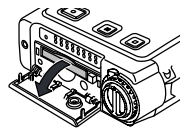

c. Drücken Sie die Auswurftaste, so dass diese ausrastet.

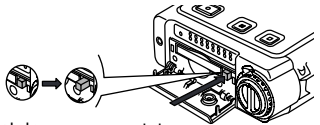

ausgerastete Position eingerastete Position

d. Drücken Sie die Auswurftaste und entnehmen Sie die CF-Karte.

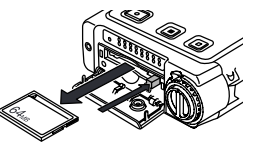

- Falls sich die Tür einer CF-Karte öffnet, während das Gerät eingeschaltet ist, wird "Door Open" (Tür offen) angezeigt, und der PMD660 schaltet sich aus.
- Wenn Sie den Deckel des Karteneinschubs während des Aufnahmebetriebs öffnen, wird die Aufnahme automatisch beendet. Kritische Trackinformationen werden gespeichert, um die Datei korrekt zu schließen, bevor sich das Gerät ausschaltet.

### **CF-Kartensicherung**

Um die im Lieferumfang enthaltene Sicherheitsschraube am CF-Kartenfach anzubringen, verwenden Sie einen kleinen Philips Schraubendreher. So können Sie Missbrauch und Diebstahl der CF-Karte vorbeugen. Entfernen Sie die Kunststoffabdeckkappe und -stift.

a. Entfernen Sie den Plastikzapfen und die Arretierung.

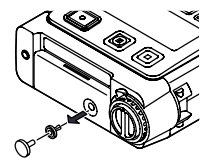

b. Drehen Sie die Schraube hinein.

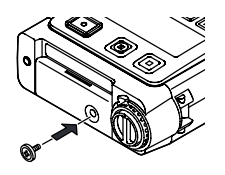

- **DEUTSCH DEUTSCH**
- c. Drehen Sie die Schraube so fest ein, dass diese nicht mit einem Fingernagel entfernt werden kann.

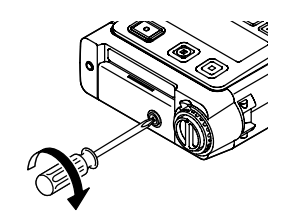

### **CF-Karte Formatieren**

Mit dem Formatieren der CF-Karte löschen Sie alle **gespeicherten Audiodateien** und formatieren die Karte zur Verwendung im PMD660.

Wenn eine CF-Karte nicht im FAT16- oder FAT32-Format formatiert ist, so formatieren Sie die Karte bitte an Ihrem Rechner (PC) erneut.

Zum Formatieren der CF-Karte wählen Sie den Menüpunkt "**Format**" aus (siehe Seite 28).

### **Anschlussdiagram**

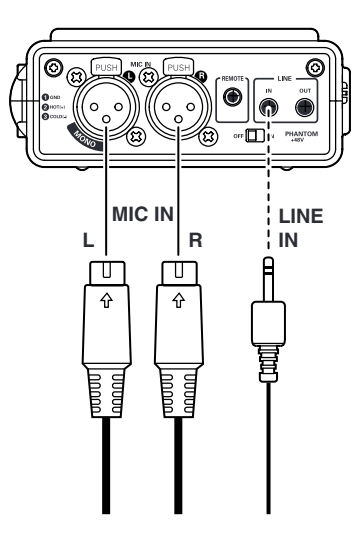

### **Aufnahmevorgang**

1. Stellen Sie den [POWER]-Schalter auf ON, um das Gerät einzuschalten.

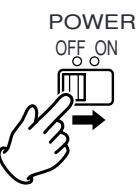

2. Drücken Sie die [REC]-Taste, um mit der Aufnahme zu beginnen.

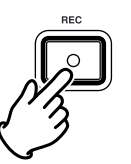

Das Aufnahmesymbol und LED leuchten während der gesamten Aufnahme.

Im Display werden Statusinformationen zur Aufnahme angezeigt (siehe Seite 40).

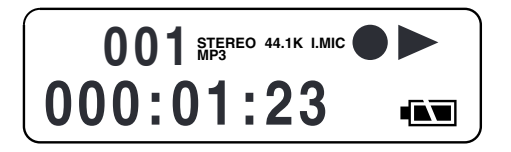

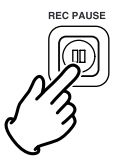

4. Drücken Sie die [STOP]-Taste, um die Aufnahme zu beenden und die Audiodatei abzuschließen.

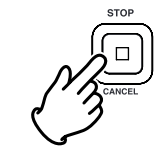

### **Audioeingang für die Aufnahme**

Sie können die Parameter des Audioeingangs für die Aufnahme über den Menüpunkt "Input" einstellen.

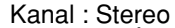

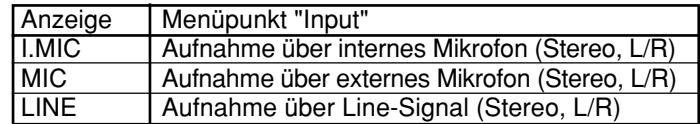

Kanal : Mono

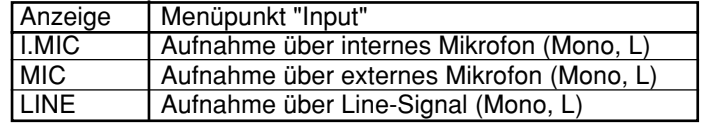

Stellen Sie die Parameter über die Menüpunkte "Input" (siehe Seite 44) und "**RecChannel**" (siehe Seite 46) entsprechend ein.

Im Display werden die aktuellen Informationen zur abgeschlossenen Aufnahme angezeigt.

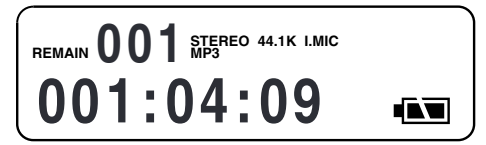

### **Aufnahmeformat einstellen**

Der PMD660 Rekorder verwendet für die Aufnahme folgende Aufnahmeformate:

- Komprimierte Mono- und Stereoaufnahme im MPEG1 Layer-3 Format (MP3)
- Unkomprimierte Aufnahme mit 16-Bit linearer Pulscodemodulation (PCM)

#### Kanäle · Stereo

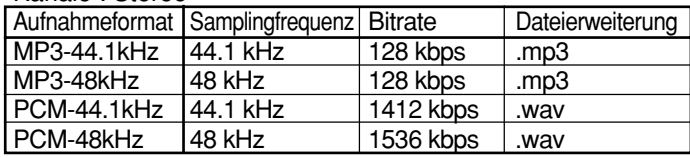

#### Kanäle: Mono

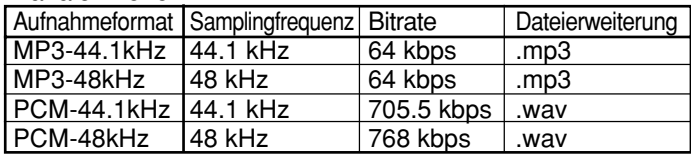

Das Aufnahmeformat für PCM ist Broadcast Wave (BWF). (gilt nur für Europa)

Stellen Sie die Parameter über die Menüpunkte "Rec Format" und "**RecChannel**" entsprechenden ein (siehe Seite 46).

### **Übersicht der Aufnahmezeiten**

Im Folgenden werden die Aufnahmezeiten für die verschiedenen Aufnahmeformate aufgelistet. Alle angegebenen Zeiten sind geschätzte Aufnahmezeiten. Die Kapazität von Speichermedien verschiedener Hersteller weichen zum Teil voneinander ab. Hierdurch können sich geringe Unterschiede in den angegebenen Aufnahmezeiten ergeben.

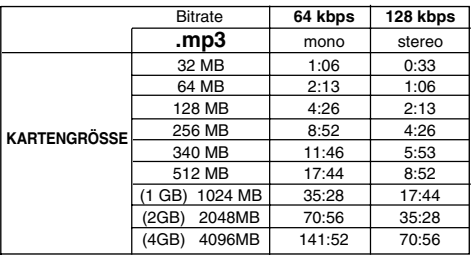

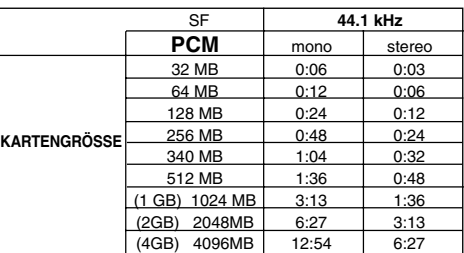

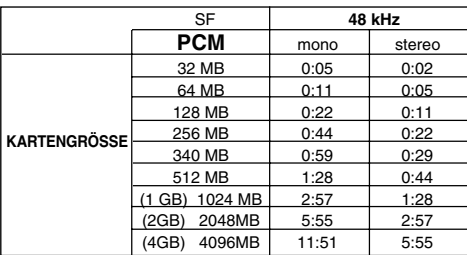

### **Aufnahmeaussteuerung**

Sie können unterschiedliche Arten der Aufnahmeaussteuerung verwenden.

• Im manuellen Modus können Sie den Eingangspegel über die [REC LEVEL]-Regler steuern. Hierzu müssen Sie in den Parameter im Menüpunkt "LevelCont" auf "Manual" setzen.

**REC LEVEL** 

 $L - \widehat{C} - R$ 

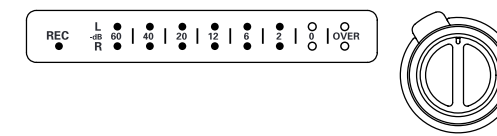

- Mit dem inneren Regler (rechten Kanal) und mit dem äußeren Regler (linken Kanal) können Sie den Aufnahmepegel einstellen. Sobald Sie an einem Regler drehen, drehen sich beide. Um jedoch den Aufnahmepegel für jeden Kanal separat einzustellen, müssen Sie den jeweils anderen Regler festhalten.
- Der optimale Aufnahmepegel ist erreicht, wenn der Pegelmesser so nah wie möglich an 0dB herankommt, jedoch diesen Wert NICHT übersteigt.
- Im automatischen Modus (ALC Automatic Level Control), reagiert das Gerät automatisch auf Veränderungen des Eingangssignals und passt den Pegel entsprechend an. Hierzu müssen Sie den Parameter im Menüpunkt "LevelCont" auf "ALC" setzen.

Stellen Sie den Parameter für den Menüpunkt "LevelCont." entsprechenden ein (siehe Seite 51).

### **Eingangsdämpfung**

Die Eingangsdämpfung ermöglicht die Verwendung von Mikrofonen unterschiedlicher Sensitivität.

- Bei 0dB findet keine Eingangsdämpfung statt.
- Bei -20dB wird der Eingangspegel des Mikrofons um -20dB verringert.

Stellen Sie den Parameter für den Menüpunkt "Mic Atten." entsprechenden ein (siehe Seite 52).

### **Aufnahmepuffer verwenden**

Wenn Sie den Parameter "PreRecord" auswählen, so wird ein interner Aufnahmepuffer von 2 Sekunden aktiviert. Während einer Aufnahmepause wird das Eingangssignal permanent für 2 Sekunden zwischengespeichert, um einen leicht verspäteten Start Ihrer Aufnahme auszugleichen.

Wenn die Aufnahme dann gestartet wird, schreibt der PMD660 den vorher zwischengespeicherte Ton mit einer Länge von 2 Sekunden auf die Karte auf und setzt die Aufnahme dann von dort an fort.

Stellen Sie den Parameter für den Menüpunkt "PreRecord" entsprechenden ein (siehe Seite 47).

### **Automatische Pausenerkennung (Silent-Skip)**

Wenn die Funktion zur automatischen Pausenerkennung eingeschaltet ist, wird die Aufnahme angehalten, sobald der Pegel des Eingangssignals einen bestimmten Schwellwert unterschreitet. Die Aufnahme wird automatisch fortgesetzt, wenn der Eingangspegel den Schwellwert wieder überschreitet.

Im Menüpunkt "Silent Skip" können Sie:

- die Funktion zur automatischen Pausenerkennung ein- und ausschalten,
- den Schwellwert für den Eingangspegel einstellen, ab dem eine Pause erkannt wird. Dieser kann bei -60dB, -54dB, - 38dB oder -20dB liegen.

Stellen Sie hierzu die entsprechenden Parameter im Menüpunkt "Silent Skip" ein (siehe Seite 50).

### **Track manuell hinzufügen**

Wenn der Parameter "Manual Trk" (manuelle Erhöhung der Tracknummer) aktiviert ist, können Sie während der Aufnahme die [REC]-Taste drücken, um die Tracknummer zu erhöhen. Hierdurch wird ein neuer Track (Audiodatei) angelegt. Ein gleich bleibender Klang ist nicht gewährleistet. Er hängt von der Kartengeschwindigkeit und der Dateigröße ab.

Stellen Sie den Parameter für den Menüpunkt " Manual Trk " entsprechenden ein (siehe Seite 47).

### **Einen Track automatisch hinzufügen**

Wenn der Parameter "Auto Trk" (automatische Erhöhung der Tracknummer) aktiviert ist, wird die Tracknummer zu bestimmten Zeitpunkten während der Aufnahmezeit automatisch erhöht. Hierbei wird jeweils automatisch ein neuer Track (Audiodatei) angelegt.

Ein neuer Track kann jede Minute, alle 5, 10, 15 oder 30 Minuten oder jede Stunde, alle 2, 6, 8, 12 oder 24 Stunden angelegt werden.

Sie können während der Wiedergabe so leichter einen bestimmten Punkt in Ihrer Aufzeichnung finden.

Wird z. B. für eine Aufnahme ein Aufnahmeintervall von einer Minute gesetzt, so wird im Minutentakt die Tracknummer erhöht und eine neue Audiodatei angelegt. Dies ermöglicht Ihnen später, die Aufzeichnung nach Zeitabschnitten zu durchsuchen.

So ist sichergestellt, dass wenn Sie Track 3 auswählen, dieser in der 3. Minute der Aufzeichnung abgespielt wird. Um direkt zum Anfang der 10. Spielminute zu gelangen, brauchen Sie nur Track 10 auszuwählen.

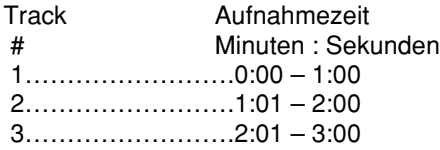

Ein gleich bleibender Klang ist nicht gewährleistet. Er hängt von der Kartengeschwindigkeit und der Dateigröße ab.

Stellen Sie im Menüpunkt "Auto Trk" die entsprechenden Parameter ein (siehe Seite 48).

### **Wiedergabe**

### **Anschlussdiagramm**

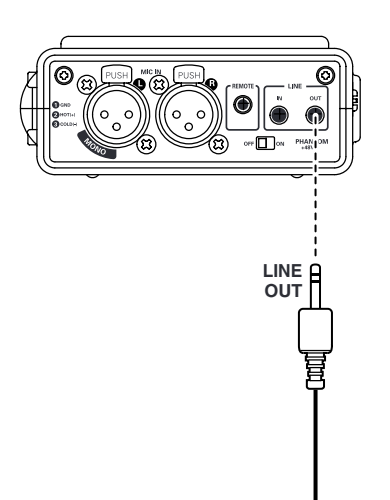

### **Wiedergabe**

1. Stellen Sie den [POWER]-Schalter auf ON, um das Gerät einzuschalten.

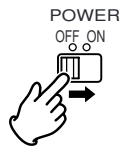

2. Drücken Sie die [PLAY/PAUSE]-Taste, um mit der Wiedergabe zu beginnen - Wiedergabemodus.

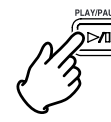

Das Wiedergabesymbol (►) leuchtet während der gesamten Wiedergabe.

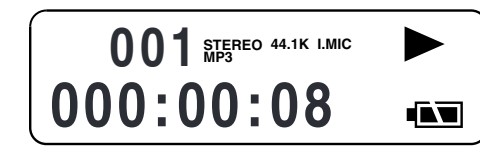

- 3. Drücken Sie die [PLAY/PAUSE]-Taste erneut, um die Wiedergabe anzuhalten - Pausemodus.
	- 4. Drücken Sie die [STOP]-Taste, um die Wiedergabe zu beenden - Stopmodus.

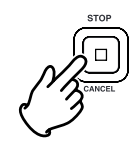

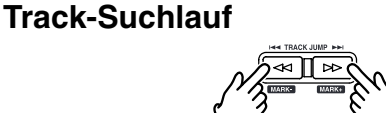

 $\cdot$  [TRACK JUMP  $\leftarrow$ ]

Wenn Sie während der Wiedergabe die [TRACK JUMP 1→ 1-Taste] drücken, beginnt automatisch die Wiedergabe des vorherigen Tracks. Wenn Sie diese Taste während der Wiedergabe des ersten Tracks drücken, springt das Gerät automatisch zum letzten Track auf der CF-Karte.

### $\cdot$  [TRACK JUMP  $\blacktriangleright$  1

Wenn Sie während der Wiedergabe die [TRACK JUMP →→ ]-Taste drücken, beginnt automatisch die Wiedergabe des nächsten Tracks. Wenn Sie diese Taste während der Wiedergabe des letzten Tracks drücken, springt das Gerät automatisch zum erstenTrack auf der CF-Karte.

### **Schnellvor- und rücklauf**

- $\mathbb{R}$
- **EAR TRACK** Drücken Sie im Wiedergabe- oder Pausemodus die Taste und halten Sie diese gedrückt, um einen Schnellrücklauf vorzunehmen. Während der ersten 3 Sekunden erfolgt der Rücklauf mit 10facher Geschwindigkeit. Anschließend erfolgt der Rücklauf mit 140facher Geschwindigkeit.
- $\gg$

Drücken Sie im Wiedergabe- oder Pausemodus die →→ Taste und halten Sie diese gedrückt, um einen Schnellvorlauf vorzunehmen. Während der ersten 3 Sekunden erfolgt der Vorlauf mit 10facher Geschwindigkeit. Anschließend erfolgt der Vorlauf mit 140facher Geschwindigkeit.

#### **Hinweis:**

- Wenn Sie die [< 1]-Taste gedrückt halten und dabei der Anfang eines Tracks erreicht wird, wird der Schnellrücklauf beim vorherigen Track fortgesetzt.
- Wenn Sie die [ $\blacktriangleright$ ]-Taste gedrückt halten und dabei das Ende eines Tracks erreicht wird, wird der Schnellvorlauf beim nachfolgenden Track fortgesetzt.

### **Hörbarer Schnellvor- und Rücklauf**

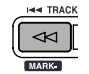

• TRACK Drücken und halten Sie die Taste < während der Wiedergabe, um zurückzuspulen und einen hörbaren Suchlauf mit zweifacher Geschwindigkeit (2X) in Umkehrrichtung durchzuführen. Sobald Sie die Taste loslassen, wird die normale Wiedergabe fortgesetzt.

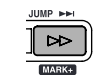

Drücken Sie im Wiedergabemodus die ►► -Taste und halten Sie diese gedrückt, um einen hörbaren Schnellvorlauf mit 2facher

Geschwindigkeit vorzunehmen.

Die Abspielgeschwindigkeit wird um das 2fache erhöht. Sobald Sie die Taste loslassen, wird die normale Wiedergabe fortgesetzt.

### **Audio-Ausgang**

Im Menüpunkt "Output" können Sie einen Audio-Ausgang für die Wiedergabe Ihrer Audiodaten definieren. Sie können zwischen folgenden Audio-Ausgängen wählen:

- Eingebauter Lautsprecher oder Kopfhörer, die Sie an die [PHONES]-Buchse anschließen. (Parameter "SP/HP")
- Analoge Audiogeräte, z. B. Verstärker oder andere Geräte, die Sie an die [LINE OUT]-Buchse anschließen. (Parameter "LINE")

Stellen Sie im Menüpunkt "Output" den entsprechenden Parameter ein (siehe Seite 44).

#### **Hinweis:**

Der Ton kann nicht gleichzeitig über die Buchsen LINE OUT und SP/HP ausgegeben werden.

### **EDL-Marker System**

Sie können während der Aufnahme entweder manuell oder automatisch EDL-Marker setzen. Mithilfe von EDL-Markern bestimmten Sie Positionspunkte innerhalb von Aufnahmen, die Sie später leicht wieder finden können.

- Das EDL-Marker-System ist ein eigens von Marantz entwickeltes System.
- Während der Wiedergabe können Sie auf einfache Art und Weise EDL-Marker erkennen.
- Sie können bis zu 255 EDL-Marker auf einer CF-Karte speichern.
- EDL-Marker sind fortlaufend nummeriert und beginnen mit 1.
- Sie können während der Aufnahme EDL-Marker manuell setzen, indem Sie die [MARK]-Taste drücken. EDL-Marker können aber auch automatisch gesetzt werden.

### **EDL-Marker manuell setzen**

Drücken Sie die [MARK]-Taste, um einen EDL-Marker manuell im Pause-, Aufnahme-, oder Wiedergabemodus zu setzen. Wenn Sie das interne Mikrofon für die Aufnahme verwenden, so ist beim Hinzufügen eines EDL-Markers ein Klick zu hören.

### **Nach EDL-Markern suchen**

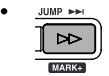

[MARK+] Rücklauf

Drücken Sie im Stop- oder Wiedergabemodus die [MARK+]-Taste und halten Sie gleichzeitg die [SHIFT]-Taste gedrückt. Sie können nun durch alle EDL-Marker auf der CF-Karte in Vorwärtsrichtung blättern, bis Sie den gewünschten EDL-Marker erreicht haben. Die EDL-Marker Nummer wird im oberen Display angezeigt. Drücken Sie die [PLAY/PAUSE]-Taste, um ab diesem EDL-Marker mit der Wiedergabe fortzufahren.

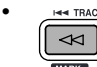

[MARK-] Vorlauf

Drücken Sie im Stop- oder Wiedergabemodus die [MARK–]-Taste und halten Sie gleichzeitig die [SHIFT]- Taste gedrückt. Sie können nun durch alle EDL-Marker auf der CF-Karte in Vorwärtsrichtung blättern, bis Sie den gewünschten EDL-Marker erreicht haben. Die EDL-Marker Nummer wird im oberen Display angezeigt. Drücken Sie die [PLAY/PAUSE]-Taste, um ab diesem EDL-Marker mit der Wiedergabe fortzufahren.

### **EDL-Marker automatisch setzen**

Sie können das automatische Setzen von EDL-Markern im Menüpunkt "AutoMark" definieren.

Informationen zum manuellen Setzen von EDL-Markern finden Sie auf Seite 25.

- Falls die automatische Markierung eingeschaltet und das Gerät auf Aufnahme - Pause gestellt ist, wird bei Fortsetzung der Aufnahme ein Markierungszeichen hinzugefügt.
- Falls die automatische Markierung eingeschaltet ist und der PMD660 länger als drei Sekunden Ton unterhalb der Tonschwelle aufzeichnet, wird ein Markierungszeichen hinzugefügt, wenn der Ton die Tonschwelle überschreitet.

Im Menüpunkt "Auto Mark" können Sie:

- die Auto-Mark-Funktion ein- und ausschalten,
- den Schwellwert für den Eingangspegel einstellen, ab dem eine EDL-Marke automatisch gesetzt wird. Dieser kann bei -60dB, -54dB, -38dB oder -20dB liegen.

**26** Stellen Sie die Parameter im Menüpunkt "Auto Mark" entsprechenden ein (siehe Seite 49).

### **Bearbeiten**

Über das Menü EDIT, in das Sie im Stopmodus durch drücken der [EDIT]-Taste und gleichzeitiges Halten der [SHIFT]-Taste gelangen, können Sie Tracks und EDL-Marker löschen und die Speicherkarte formatieren.

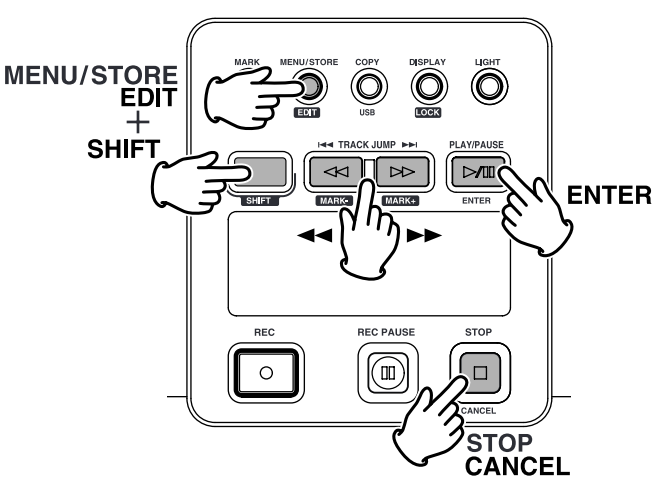

Folgende Funktionen stehen Ihnen im Bearbeitungsmodus zur Verfügung:

- **1. "Trk Erase" (Track löschen)**
- **2. "TrkMkErase" (Alle EDL-Marker innerhalb eines Tracks löschen)**
- **3. "AllMkErase" (Alle EDL-Marker auf der CF-Karte löschen)**
- **4. "Format" (CF-Karte formatieren)**

### **1. Trk Erase – Track löschen**

Mit "Trk Erase" können Sie einen bestimmten Track löschen, indem Sie die entsprechende Tracknummer anwählen.

- 1. Drücken Sie die [MENU/STORE EDIT]-Taste und halten Sie gleichzeitig die [SHIFT]-Taste gedrückt, um in den Bearbeitungsmodus zu wechseln. Im Display erscheint "Trk Erase".
- 2. Drücken Sie die [ENTER]-Taste. Im Display blinkt nun die Tracknummer.
- 3. Drücken Sie die [►► ]/[ << ]-Tasten so oft, bis Sie zur gewünschten Tracknummer gelangen.
- 4. Drücken Sie die [ENTER]-Taste, um den Track zu löschen. Während des Löschvorgangs erscheint im Display die Anzeige "Executing". Nach erfolgreichem Löschen wird für ca. 1 Sekunde "Completed" angezeigt. Anschließend springt die Anzeige wieder auf die Tracknummer zurück. Wenn Sie weitere Tracks löschen möchten, so wiederholen Sie die Schritte 3 und 4.
- 5. Sie können das Menü durch Drücken der [STOP/CANCEL]-Taste jederzeit verlassen.

#### **Hinweis:**

Wenn Sie einen Track löschen, so werden auch alle zugehörigen EDL-Marker gelöscht.

### **2. TrkMkErase – Alle EDL-Marker innerhalb eines Tracks löschen**

Mit "TrkMkErase" können Sie alle EDL-Marker innerhalb eines bestimmten Tracks löschen, indem Sie die entsprechende Tracknummer anwählen.

- 1. Drücken Sie die [MENU/STORE EDIT]-Taste und halten Sie gleichzeitig die [SHIFT]-Taste gedrückt, um in den Bearbeitungsmodus zu wechseln.
- 2. Drücken Sie die  $[$   $\blacktriangleright$   $\blacktriangleright$   $]/[$   $\blacktriangleleft$   $\blacktriangleleft$  ]-Tasten so oft, bis "TrkMkErase" im Display erscheint.
- 3. Drücken Sie die [ENTER]-Taste. Im Display blinkt nun die Tracknummer.
- 4. Drücken Sie die [►► ]/[ << ]-Tasten so oft, bis Sie zur gewünschten Tracknummer gelangen.
- 5. Drücken Sie die [ENTER]-Taste, um alle EDL-Marker innerhalb des zuvor ausgewählten Tracks zu löschen. Während des Löschvorgangs erscheint im Display die Anzeige "Executing". Nach erfolgreichem Löschen wird "Completed" angezeigt. Anschließend springt die Anzeige wieder auf die Tracknummer zurück. • Wenn Sie EDL-Marker weiterer Tracks löschen möchten. wiederholen Sie die Schritte 3 und 4.
- 6. Sie ko¨nnen das Menu¨ durch Dru¨cken der [STOP/CANCEL]-Taste jederzeit verlassen.

#### **Hinweis:**

Wenn Sie EDL-Marker für einen bestimmten Track löschen, werden alle auf der CF-Karte gespeicherten EDL-Marker automatisch neu nummeriert.

### **3. AllMkErase - Alle EDL-Marker löschen**

Mit "AllMkErase" können Sie sämtliche auf der CF-Karte gespeicherte EDL-Marker löschen.

- 1. Drücken Sie die [MENU/STORE EDIT]-Taste und halten Sie gleichzeitig die [SHIFT]-Taste gedrückt, um in den Bearbeitungsmodus zu wechseln.
- 2. Drücken Sie die  $[$   $\blacktriangleright$   $\blacktriangleright$   $]/[$   $\blacktriangleleft$   $\blacktriangleleft]$ -Tasten so oft, bis "AllMkErase" im Display erscheint.
- 3. Drücken Sie die [ENTER]-Taste. Im Display blinkt die Anzeige "All".
- 4. Drücken Sie die [ENTER]-Taste, um alle auf der CF-Karte gespeicherten EDL-Marker zu löschen. Während des Löschvorgangs erscheint im Display die Anzeige "Executing". Nach erfolgreichem Löschen wird "Completed" angezeigt. Der PMD660 Rekorder wechselt anschließend in den

Stopmodus.

5. Sie können das Menü durch Drücken der [STOP/CANCEL]-Taste jederzeit verlassen.

### **4. Format - CF-Karte formatieren**

Über "Format" können Sie alle Audiodateien auf der CF-**Karte löschen** und diese zur Verwendung im PMD660 formatieren.

Wenn die CF-Karte nicht im FAT16- oder FAT32-Format formatiert wurde, so müssen Sie diese an Ihrem Rechner (PC) formatieren.

- 1. Drücken Sie die [MENU/STORE EDIT]-Taste und halten Sie gleichzeitig die [SHIFT]-Taste gedrückt, um in den Bearbeitungsmodus zu wechseln.
- 2. Drücken Sie die [►► ]/[ < I-Tasten so oft, bis "Format" im Display erscheint.
- 3. Drücken Sie die [ENTER]-Taste. Im Display blinkt "OK?".
- 4. Drücken Sie die [ENTER]-Taste, um die CF-Karte zu formatieren. Während des Löschvorgangs erscheint im Display die Anzeige "Executing". Nach erfolgreichem Löschen wird "Completed" angezeigt. Der PMD660 Rekorder wechselt anschließend in den Stopmodus.
- 5. Sie können das Menü durch Drücken der [STOP/CANCEL]-Taste jederzeit verlassen.

### **Virtual Track" und "Copy Segment**

Das Gerät Marantz Professional PMD660 ist der erste Festkörperrecorder, der die neue

Dateibearbeitungsfunktionen, wie "Virtual Track" (virtueller Titel) und "Copy Segment" (Abschnitt kopieren) enthält. Diese Funktionen wurden für den Feldreporter entwickelt und bieten viele schnelle und einfache Möglichkeiten, Tonabschnitte zu finden und abzurufen, die von jedermann verwendet werden können.

### **Virtual Track (Virtueller Titel)**

Mittels der Funktion "Virtual Track" (virtueller Titel) können Sie einen Anfangs- und einen Endpunkt innerhalb einer Datei einstellen (oder über mehrere Dateien mit demselben Aufnahmeformat und -kanal), um sie später für die sofortige Wiedergabe zu verwenden. Die Dateien, die als virtuelle Titel markiert sind, werden im PMD660 gespeichert und können schnell abgerufen werden, indem Sie den PMD660 in den virtuellen Wiedergabemodus umschalten.

Siehe Seite 30, "Erstellen eines virtuellen Titels". Siehe Seite 32, "Einstellen des Wiedergabemodus eines virtuellen Titels".

#### **Hinweis:**

Da die virtuellen Titel eigentlich nur auf der Karte gespeicherte Stelleninformationen sind, erfordert die Erstellung von virtuellen Titeln praktisch keinen Speicherplatz auf Ihrer Karte, so dass der wertvolle Speicherplatz für das tatsächlich aufgezeichnete Tonmaterial verwendet werden kann.

### **Copy Segment (Abschnitt kopieren)**

Die Funktion "Copy Segment" (Abschnitt kopieren) wird auf die gleiche Weise verwendet wie die Funktion "Virtual Track" (virtueller Titel), nur dass in diesem Fall anstelle des Anfangsund Endpunkts für die Wahl der sofortigen Wiedergabe die Funktion "Copy Segment" den "hervorgehobenen" Abschnitt als einen neuen und getrennten Titel erstellt, ohne allerdings die ursprüngliche(n) Datei(en) zu zerstören. Für Informationen zur Erstellung einer neuen Datei siehe Seite 31, "Verwendung der Funktion ,Copy Segment".

### **Modus zur Bearbeitung virtueller Titel**

Außerdem weist der virtuelle Wiedergabemodus ein Bearbeitungsmenü auf, das es Ihnen ermöglicht, einen virtuellen Titel als neue Datei zu erstellen, alle neuen Titel als neue Dateien zu erstellen, einen virtuellen Titel zu löschen und alle virtuellen Titel zu löschen.

Siehe Seite 33, "Modus zur Bearbeitung virtueller Titel".

### **Erstellen eines virtuellen Titels**

1. Drücken Sie während der Wiedergabe die Taste COPY/USB, wenn die Wiedergabe den gewünschten Anfangspunkt erreicht hat.

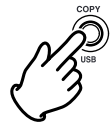

"SetAs IN?" (als Anfangspunkt festlegen?) wird angezeigt.

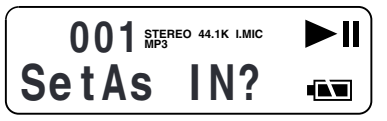

2. Drücken Sie die Taste PLAY/PAUSE, um den Anfangspunkt zu speichern.

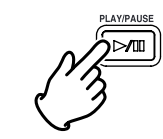

**DEUTSCH DEUTSCH**

"IN-" blinkt auf dem Display, um anzuzeigen, dass der Anfangspunkt gespeichert wurde, und dann wird die Wiedergabe der Datei fortgesetzt.

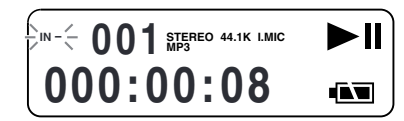

3. Setzen Sie die Wiedergabe auf dem PMD660 bis zum gewünschten Endpunkt fort, oder verwenden Sie die normalen Beförderungssteuerelemente, wie die Taste oder ►►, um größere Zeitabschnitte zu umfassen.

4. Wenn der gewünschte Endpunkt erreicht ist, drücken Sie die Taste COPY/USB.

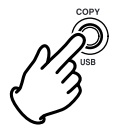

"SetAs OUT?" (als Endpunkt festlegen?) wird angezeigt.

$$
\begin{array}{|c|c|c|}\hline \text{Sie }1 & \text{Sie }1 & \text{Sie }1 \\ \hline \text{Sie }1 & \text{A.s.} & \text{OUT?} & \text{A.} \\ \hline \end{array}
$$

5. Drücken Sie die Taste PLAY/PAUSE, um den Endpunkt zu speichern.

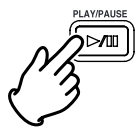

"Store V. Tr" (virtuellen Titel speichern?) wird angezeigt.

$$
\begin{bmatrix}\n m = & 001 \text{ gfgine} & 44 \text{ K LMIC} & \blacktriangleright H \\
 \text{StoreV. Tr?} & \text{AIV}\n\end{bmatrix}
$$

6. Drücken Sie die Taste PLAY/PAUSE, um Ihren Abschnitt als virtuellen Titel zu speichern. "Executing" (Durchführung) wird vorübergehend angezeigt, dann erscheint "Completed" (abgeschlossen) auf dem Display.

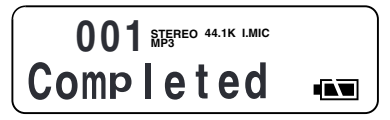

### **Verwendung der Funktion "Copy Segment" zur Erstellung einer neuen Datei**

1. Drücken Sie während der Wiedergabe die Taste COPY/USB, wenn die Wiedergabe den gewünschten Anfangspunkt erreicht hat.

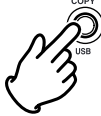

"SetAs IN?" (als Anfangspunkt festlegen?) wird angezeigt.

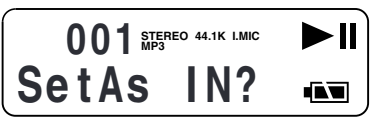

2. Drücken Sie die Taste PLAY/PAUSE, um den Anfangspunkt zu speichern.

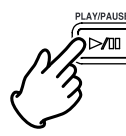

..IN-" blinkt auf dem Display, um anzuzeigen, dass der Anfangspunkt gespeichert wurde, und dann wird die Wiedergabe der Datei fortgesetzt.

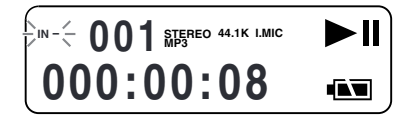

3. Setzen Sie die Wiedergabe auf dem PMD660 bis zum gewünschten Endpunkt fort, oder verwenden Sie die normalen Beförderungssteuerelemente, wie die Taste oder ►►, um größere Zeitabschnitte zu umfassen.

4. Wenn der gewünschte Endpunkt erreicht ist, drücken Sie die Taste COPY/USB.

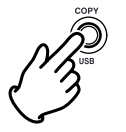

"SetAs OUT?" (als Endpunkt festlegen?) wird angezeigt.

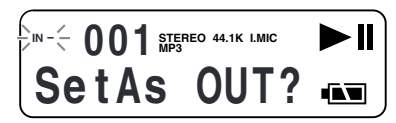

5. Drücken Sie die Taste PLAY/PAUSE, um den Endpunkt zu speichern.

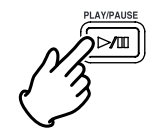

"Store V. Tr" (virtuellen Titel speichern?) wird angezeigt.

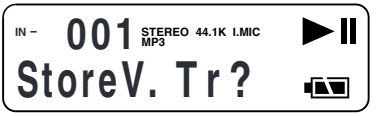

- 
- 6. Dru¨cken Sie die Taste oder , bis "Copy SEG?" (Abschnitt kopieren?) auf dem Display angezeigt wird.

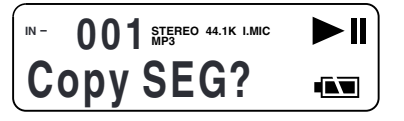

7. Drücken Sie die Taste PLAY/PAUSE, um mit dem Kopiervorgang zu beginnen.

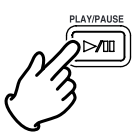

"Executing" (Durchführung) wird vorübergehend angezeigt.

$$
50\% \, \text{Mpc} \, \text{atm} \, \text{and} \, \text{and} \, \text
$$

Wenn der Kopiervorgang abgeschlossen ist, wird "Completed" (abgeschlossen) eine Sekunde lang auf dem Display angezeigt, woraufhin das Gerät auf den Stoppmodus zurückkehrt, wobei Ihre neue Datei als gegenwärtiger Titel angezeigt wird.

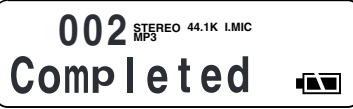

### **Hinweise:**

- Wenn ein Kopierbereich zwei oder mehrere Titel umfasst, wird ein Titel zusammengefügt und kopiert.
- Wenn ein Kopierbereich mehrere Dateien in verschiedenen Aufnahmeformaten oder kanälen umfasst, kann er nicht kopiert werden.
- Der Kopierbereich kann nicht länger als 80 Minuten sein.
- Beim Kopieren eines PCM-Abschnitts erfolgt die Verarbeitung in Echtzeit.
- Beim Kopieren eines MP3-Abschnitts erfolgt die Verarbeitung mit achtfacher Geschwindigkeit (8X).

### **Einstellen des virtuellen Wiedergabemodus**

Um einen virtuellen Titel nach seiner Erstellung wiederzugeben, müssen Sie zuerst den virtuellen Wiedergabemodus im PMD660 einstellen.

1. Drücken Sie die Taste COPY/USB im Stoppmodus, um den virtuellen Wiedergabemodus einzustellen.

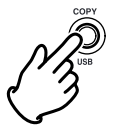

"V. Tr Play" (Wiedergabe virtueller Titel) wird auf dem Display angezeigt.

$$
\begin{array}{c}\n\sqrt{01} \text{ NTS}^{\text{RE}} \text{N} \text{ NTS}^{\text{RE}} \\
\text{V. Tr } \text{Play} \text{ N} \\
\end{array}
$$

2. Drücken Sie die Taste PLAY/PAUSE, um den ersten virtuellen Titel wiederzugeben. Falls mehrere virtuelle Titel vorhanden sind, können Sie die Taste <<<<a>a oder → drücken, bis der wiederzugebende Titel im oberen Zifferndisplay angezeigt wird. Drücken Sie dann die Taste PLAY/PAUSE.

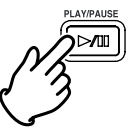

3. Um den virtuellen Wiedergabemodus zu verlassen: Falls ein virtueller Titel wiedergegeben wird, drücken Sie die Taste STOP zweimal.

Falls der PMD660 auf den virtuellen Wiedergabemodus eingestellt ist, die Wiedergabe aber gestoppt ist, drücken Sie einfach die Taste STOP einmal.

### **Modus zur Bearbeitung eines virtuellen Titels**

Genau wie beim herkömmlichen Wiedergabemodus hat auch ein virtueller Titel seinen eigenen Bearbeitungsmodus. In diesem Bearbeitungsmodus können Sie einen virtuellen Titel als neue Datei erstellen, alle neuen Titel als neue Dateien erstellen, einen virtuellen Titel löschen und alle virtuellen Titel löschen.

1. Um den Modus zur Bearbeitung eines virtuellen Titels einzustellen, drücken und halten Sie die Taste SHIFT, und drücken Sie dann die Taste MENU/STORE/EDIT, während der virtuelle Wiedergabemodus eingestellt ist.

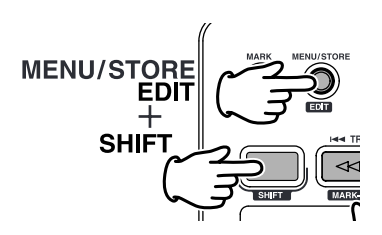

Siehe das nächste Bild, "Umwandeln eines virtuellen Titels in eine neue Datei".

Siehe Seite 34, "Umwandeln aller virtuellen Titel in neue Dateien".

Siehe Seite 34, "Löschen eines virtuellen Titels". Siehe Seite 35, "Löschen aller virtuellen Titel".

### **Copy SEG? (Abschnitt kopieren?) [Umwandeln eines virtuellen Titels in eine neue Datei]**

Im Modus zur Bearbeitung eines virtuellen Titels können Sie mit "Copy SEG?" aus einem einzigen virtuellen Titel eine neue Datei erstellen.

Nach der Identifizierung des zu kopierenden Titels:

- 1. Wählen Sie das Bearbeitungsmenü "Copy SEG?". Drücken und halten Sie die Taste SHIFT im virtuellen Wiedergabemodus, und drücken Sie dann die Taste MENU/STORE/EDIT. "Copy SEG?" wird auf dem Display angezeigt.
- 2. Drücken Sie die Taste ENTER. Das Display schaltet auf die Titelnummeranzeige um, die im oberen Zifferndisplay blinkt.
- 3. Drücken Sie die Taste <<<<a>
die >>
bis die Nummer des zu kopierenden Titels blinkt.
- 4. Drücken Sie die Taste ENTER.

"Executing" (Durchführung) wird angezeigt, während der Kopiervorgang stattfindet.

Daraufhin wird "Completed" (abgeschlossen) eine Sekunde lang angezeigt.

Das Display kehrt auf Schritt 3 zurück, so dass Sie einen weiteren Titel löschen können.

5. Zum Abbrechen drücken Sie die Taste STOP/CANCEL.

### **Copy SEG A? (Abschnitt A kopieren?) [Umwandeln aller virtuellen Titel in neue Dateien]**

Im Modus zur Bearbeitung eines virtuellen Titels können Sie mit "Copy SEG A?" aus allen Ihren virtuellen Titel neue Dateien erstellen.

1. Wählen Sie das Bearbeitungsmenü "Copy SEG A?". Drücken und halten Sie die Taste SHIFT im virtuellen Wiedergabemodus, und drücken Sie dann die Taste MENU/STORE/EDIT.

"Copy SEG?" wird auf dem Display angezeigt.

- 2. Drücken Sie die Taste <<<<<r >  $\blacktriangleright$  oder  $\blacktriangleright$  , bis auf dem Display "Copy SEG A?" angezeigt wird.
- 3. Drücken Sie die Taste ENTER. Das Display schaltet auf die Anzeige "All" um, die im oberen Zifferndisplay blinkt.
- 4. Drücken Sie die Taste ENTER. "Executing" (Durchführung) wird angezeigt, während der Kopiervorgang stattfindet.

Daraufhin wird "Completed" (abgeschlossen) eine Sekunde lang angezeigt.

Der PMD660 und das Display kehren auf den Stoppmodus zurück.

5. Zum Abbrechen drücken Sie die Taste STOP/CANCEL.

### **VT Erase? (Virtuellen Titel löschen?) [Löschen eines virtuellen Titels]**

Im Modus zur Bearbeitung eines virtuellen Titels können Sie mit "VT Erase?" einen einzigen virtuellen Titel löschen.

Nachdem Sie den zu löschenden Titel bestimmt haben:

- 1. Wählen Sie das Bearbeitungsmenü "VT Erase?". Drücken und halten Sie die Taste SHIFT im virtuellen Wiedergabemodus, und drücken Sie dann die Taste MENU/STORE/EDIT. "Copy SEG?" wird auf dem Display angezeigt.
- 2. Drücken Sie die Taste < oder ► bis "VT Erase" angezeigt wird.
- 3. Dru¨cken Sie die Taste ENTER. Das Display schaltet auf die Titelnummeranzeige um, die im oberen Zifferndisplay blinkt.
- 4. Dru¨cken Sie die Taste oder , bis die Nummer des zu kopierenden Titels blinkt.
- 5. Drücken Sie die Taste ENTER. "Executing" (Durchführung) wird angezeigt, während der Kopiervorgang stattfindet. Daraufhin wird "Completed" (abgeschlossen) eine Sekunde lang angezeigt. Das Display kehrt auf Schritt 4 zurück, so dass Sie einen weiteren Titel löschen können.
- 6. Zum Abbrechen dru¨cken Sie die Taste STOP/CANCEL.

### **AVT Erase? (Alle virtuellen Titel löschen?) [Löschen aller virtuellen Titel]**

Im Modus zur Bearbeitung eines virtuellen Titels können Sie mit "AVT Erase?" alle virtuellen Titel aus dem Speicher löschen.

- 1. Wählen Sie das Bearbeitungsmenü "AVT Erase?". Drücken und halten Sie die Taste SHIFT im virtuellen Wiedergabemodus, und drücken Sie dann die Taste MENU/STORE/EDIT. "Copy SEG?" wird auf dem Display angezeigt.
- 2. Drücken Sie die Taste < oder ► bis "AVT Erase" angezeigt wird.
- 3. Drücken Sie die Taste ENTER. Das Display schaltet auf die Anzeige "All" um, die im oberen Zifferndisplay blinkt.
- 4. Drücken Sie die Taste ENTER.

"Executing" (Durchführung) wird angezeigt, während der Kopiervorgang stattfindet.

Daraufhin wird "Completed" (abgeschlossen) eine Sekunde lang angezeigt.

Der PMD660 und das Display kehren auf den Stoppmodus zurück.

5. Zum Abbrechen drücken Sie die Taste STOP/CANCEL.

### **USB-Modus**

Der PMD660 speichert alle Audiodaten direkt auf der CF-Karte. Sie können die Audiodaten auf Ihr Desktop oder Notebook übertragen, indem Sie die CF-Karte aus dem PMD660 herausnehmen und diese in Ihren Rechner stecken oder das Gerät über die USB-Schnittstelle an Ihren Computer anschließen.

Audiodaten im beliebten MP3-Format stehen direkt für den Austausch über das Intranet oder Internet zur Verfügung.

### **PC kompatibel**

Sie können anschließend auf Ihrem Rechner:

- Audiodateien bearbeiten und archivieren
- Audiodateien abspielen

Sie können Audiodateien auf folgenden Medien speichern:

- Festplatte
- Diskette
- CD-R
- die Audiodaten können auch als Streaming-Dateien im Internet zur Verfügung gestellt werden
- des Weiteren können Sie mithilfe spezieller Software die Audiodaten weiterverarbeiten
- mit der Marantz Professional PMD Edit Anwendungssoftware können Sie Audiodateien, die mit dem PMD660 aufgezeichnet wurden, konvertieren und bearbeiten.

### **Anschluss über die USB-Schnittstelle**

Die CF-Karte im PMD660 wird auf Ihrem Rechner als externes Laufwerk erkannt.

1. Stecken Sie das USB-Kabel in die [USB]-Buchse des PMD660 Recorders und schließen Sie es an Ihren Rechner an.

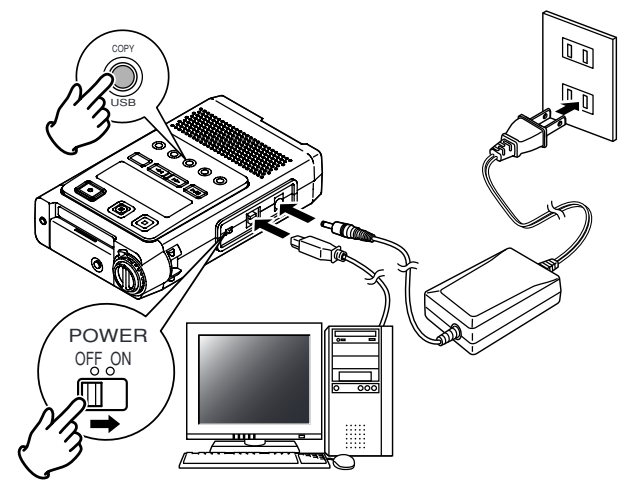

2. Während der Rekorder ausgeschaltet ist, halten Sie die [COPY/USB]-Taste gedrückt und stellen dann den [POWER]-Schalter auf ON, um den PMD660 im USB-Modus einzuschalten. Im Display erscheint die Anzeige "USB".

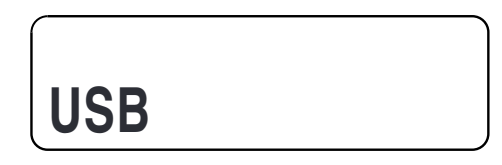

- Im USB-Modus steht der PMD660 Rekorder für keine weiteren Funktionen außer der Datenübertragung zur Verfügung.
- Auf Ihrem Rechner erscheint die Anzeige "Hardware sicher entfernen".
- Die Audiodaten sind im Ordner MPGLANG1 gespeichert.
- Schalten Sie nach Beendigung der Datenübertragung das Gerät aus und anschließend wieder ein, um die Aufnahme oder Wiedergabe fortzusetzen.

#### **Hinweis:**

- Wenn der PMD660 nicht an das Netzgerät angeschlossen ist, erscheint "Need DC IN" im Display.
- Eine USB-Verbindung kann nur dann hergestellt werden, wenn das Gerät ausgeschaltet ist (nie im Aufnahmeoder Wiedergabemodus).

#### **ACHTUNG:**

- Kopieren Sie nur Audiodateien (Tracks) auf andere Datenträger.
- Sie dürfen die EDL-Dateien nie ändern oder löschen.
- Falls EDL und die Datei für den virtuellen Titel fehlen oder beschädigt sind, kann der PMD660 die EDL-Titelmarkierungen und die virtuellen Titel nicht erkennen.
- Entfernen Sie im USB-Modus niemals die CF-Karte, da Daten oder die CF-Karte dabei beschädigt werden können.
- Siehe die beiliegende CD-ROM für die PMDEdit-Demosoftware, die für die Computermanipulation der Audiodatei verwendet werden kann.
- PMD Edit ist eine Komplettlösung, die eigens für Marantz Professional Digital-Recorder entwickelt wurde. Sie ist auf der Marantz Professional Webseite unter www.dmpro.com erhältlich.

### **Dateistruktur**

Nach dem Kopieren der Audiodateien von der CF-Karte auf Ihren Rechner werden auf Ihrem Rechner folgende Dateien angezeigt: PMD660.EDL (EDL-Marken), PMD660.CPY (virtuelle Tracks) sowie das Unterverzeichnis MPLANG1. Die Dateien im Ordner MPLANG1 sind mit aaaaa001 fortlaufend bis aaaaa999 durchnummeriert. (aaaaa hängt von den Einstellungen im Menü "Machine ID" ab) Die Endung der Dateien ist entweder.mp3 oder .wav, je nachdem welches Aufnahmeformat Sie verwendet haben.

Root-----PMD660.EDL |-----PMD660.CPY |-----MPGLANG1 |---aaaaa001.MP3 |---aaaaa002.MP3 |---aaaaa003.MP3

Wenn Sie Dateinamen oder die Dateistruktur auf der CF-Karte über Ihren Rechner ändern, so können diese später vom PMD660 nicht mehr gelesen und abgespielt werden.

### **Geräte-ID (Machine-ID)**

Jede Audiodatei (Track) enthält im Dateinamen Informationen zur Geräte-ID (Machine ID). Wenn z. B. die Geräte-ID "aaaaa" lautet, so heißt die Datei entsprechend "aaaaa001.wav" oder "xxxxx001.mp3". Standardmäßig ist MZ000 als Geräte-ID eingestellt.

Sie können die Einstellungen der Geräte-ID im Menüpunkt "Machine ID" ändern (siehe Seite 54).

### **Weitere Funktionen**

### **Batterien**

#### **Batterieparameter einstellen**

Der PMD660 kann mit 4 handelsüblichen AA Alkaline oder wieder aufladbaren Ni-MH-Akkus betrieben werden. Stellen Sie hierzu den entsprechenden Parameter im Menüpunkt "**Battery**" ein (siehe Seite 53).

#### **Batterieanzeige**

Das Batteriesymbol leuchtet die meiste Zeit, um die Lebensdauer der Batterie anzuzeigen.

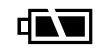

Batterieleistung ausreichend.

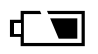

Batterieleistung schwach. Sie können das Gerät jedoch weiterhin uneingeschränkt verwenden.

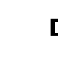

Batterieleistung sehr schwach. Die Batterie muss geladen werden, da nur wenig Aufnahme- oder Wiedergabezeit zur Verfügung steht.

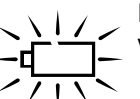

Ein Blinken bedeutet, dass die Batterieleistung verbraucht ist.

- Wenn Sie den Parameter "Beep" aktiviert haben, ertönt ein Alarmsignal, sobald die Batterieleistung verbraucht ist.
- Der PMD660 wird automatisch heruntergefahren.
- Wenn das Gerät sich im Aufnahmemodus befindet, so werden Track-Informationen gespeichert, die Aufnahme wird gestoppt und das Gerät schaltet sich automatisch ab.
- Wenn das Gerät sich im Wiedergabemodus befindet, wird die Wiedergabe gestoppt und das Gerät abgeschaltet.

### **Automatisches Abschalten aktivieren**

Wenn der PMD660 sich länger als 15 Minuten im Stop- oder Pausemodus befindet, schaltet er sich automatisch ab, um die Lebensdauer der Batterien zu verlängern.

Stellen Sie hierzu den Parameter "**AutoPowOff**" auf "On" (siehe Seite 53).

### **Alarmsignal einschalten**

Bei eingeschalteter Beep-Funktion blinkt die Batterieanzeige und gleichzeitig ertönt ein Alarmsignal. Das Gerät schaltet sich automatisch aus.

Stellen Sie hierzu den Parameter "**Beep**" auf "On" (siehe Seite 54).

### **Tastensperre aktivieren**

Sie können die Tastensperre sowohl im Aufnahme-, Wiedergabe- als auch Stopmodus aktivieren, um den PMD660 Rekorder vor Fehlbedienungen zu schützen. Drücken und halten Sie die Taste SHIFT, während Sie die Taste DISPLAY/LOCK gedrückt halten, um die Tastensperrfunktion (KEY LOCK) einzuschalten. Alle Tasten und Funktionen außer der Taste LIGHT stellen den Betrieb ein.

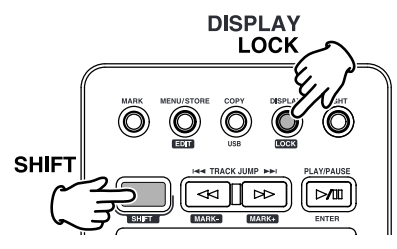

### **Einstellen von Datum und Uhrzeit**

Für jede Audiodatei (Track), die Sie neu anlegen, werden das Datum und die Uhrzeit aufgezeichnet. Am Rechner (PC) werden diese als Erstellungsdatum angezeigt. In allen in diesem Handbuch verwendeten Abbildungen wird exemplarisch das amerikanische Datumsformat verwendet. Stellen Sie die entsprechenden Parameter im Menüpunkt "**Date/Time**" ein (siehe Seite 43).

### **Aussteuerungsanzeige konfigurieren**

In der Aussteuerungsanzeige können Sie den Pegel des Eingangssignals ablesen. Sie können die entsprechenden Parameter so einstellen, dass entweder der Durchschnittswert oder aber nur die Spitzenwerte (Peak) des Eingangspegels angezeigt werden.

- Wenn Sie den Parameter "Normal" wählen, wir der Durchschnittswert des Eingangspegels angezeigt.
- Wenn Sie den Parameter "Peak Only" wählen, werden nur die Spitzenwerte angezeigt.

Stellen Sie die entsprechenden Parameter im Menüpunkt "**Meter Mode**" ein (siehe Seite 50).

### **Phantomspeisung**

Die +48-Volt-Phantomspeisung dient zur Speisung von Kondensatormikrofonen.

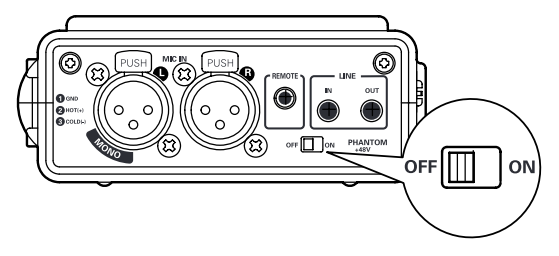

Wenn Sie den [PHANTOM +48V]-Schalter auf ON setzen, werden die Kondensatormikrofone mit einer Spannung von +48V gespeist. Wenn Sie den [PHANTOM +48V]-Schalter auf OFF setzen, erfolgt keine Phantomspeisung.

Nach dem Ein-/Ausschalten dauert es einige Sekunden, bis die Tonaufnahme beginnt.

#### **Mikrofonempfehlungen**

Es wird die Verwendung von professionellen Kondensatormikrofonen (die eine zusätzliche Phantomspeisung durch PMD660 oder eine andere Quelle benötigen) empfohlen, da diese über eine höhere Empfindlichkeit und eine bessere Audio-Aufnahmequalität verfügen.

Dynamische Mikrofone können auch verwendet werden, liefern jedoch keine optimalen Aufnahmeergebnisse.

Wenden Sie sich für die Auswahl eines speziell auf Ihre Bedürfnisse abgestimmten Mikrofons an Ihren Fachhändler. Meistens kann dieser Ihnen die Leistungsmerkmale der unterschiedlichen Mikrofone zeigen und erläutern.

### **Display**

Mit der [DISPLAY/LOCK]-Taste können Sie zwischen den verschiedenen Displayanzeigen umschalten.

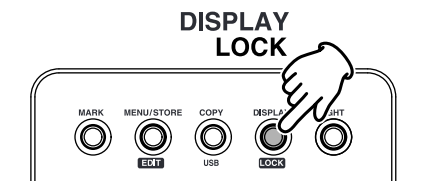

Es werden im Stop-, Aufnahme- und Wiedergabemodus jeweils unterschiedliche Informationen im Display angezeigt.

- **Im Stopmodus**
	- Verbleibende Aufnahmezeit auf der CF-Karte (Standardanzeige)
	- ↓ • Anzahl der auf der CF-Karte gespeicherten EDL-Marker
	- ↓ • Aktuelles Datum
	- ↓ • Aktuelle Uhrzeit
	- ↓ • Verbleibende Aufnahmezeit auf der CF-Karte (Standardanzeige)
- **Im Aufnahmemodus**
	- Verstrichene Aufnahmezeit des aktuellen Tracks (Standardanzeige)
	- ↓ • Verbleibende Aufnahmezeit für die CF-Karte
	- ↓ • Aufnahmedatum
	- ↓ • Aufnahmeuhrzeit
	- ↓ • Name des aufgenommenen Tracks (inkl. Geräte-ID) ↓
	- Verstrichene Aufnahmezeit des aktuellen Tracks (Standardanzeige)
- **Im Wiedergabemodus**
	- Verstrichene Spielzeit des aktuellen Tracks (Standardanzeige)
	- ↓ • Verbleibende Spielzeit des aktuellen Tracks
- ↓ • Aufnahmezeit
- ↓ • Aufnahmeuhrzeit
- ↓ • Name des wiedergegebenen Tracks (inkl. Geräte-ID) ↓
- Verstrichene Spielzeit des aktuellen Tracks (Standardanzeige)

### **Profile einrichten**

Mithilfe der Profile (Voreinstellungen) können Sie sämtliche Aufnahmeund Wiedergabeparameter bearbeiten und neu setzen, z. B. können Sie die Aufnahmeparameter ändern oder das Datum und die Zeit setzen.

Der PMD660 verfügt über drei Profile (Voreinstellungen), die sie über das Menü auswählen und verändern können. Somit können Sie schnell zwischen den von Ihnen häufig verwendeten Eingangs-, Aufnahmeformat- und anderen Parametereinstellungen wechseln.

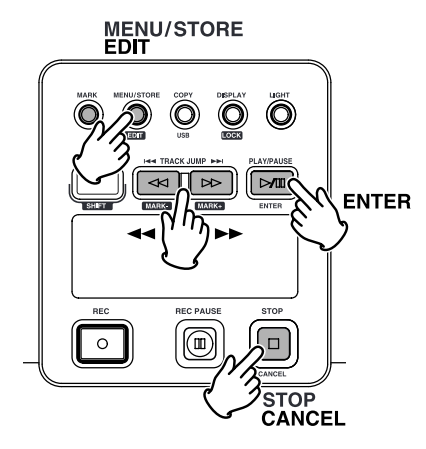

#### **Allgemeine Menüfunktionen**

- 1. Drücken Sie im Stopmodus die [MENU/STORE EDIT]-Taste, um in den Einstellungsmodus zu wechseln.
- 2. Blättern Sie mithilfe der  $\blacktriangleright\blacktriangleright\!\!\!\!\perp$  // $\blacktriangleleft\blacktriangleleft\!\!\!\!\!$ -Tasten bis zum gewünschten Profil (Preset1, 2 oder 3).
- 3. Drücken Sie [ENTER], um das gewünschte Profil zur Bearbeitung auszuwählen.
- 4. Mit den [►► ]/[ < Tasten können Sie die verschiedenen Menüpunkte für das ausgewählte Profil auswählen.
- 5. Sobald der gewünschte Menüpunkt angezeigt wird, drücken Sie die [ENTER]-Taste. Sie können nun die Parameter für diesen Menüpunkt bearbeiten.
- 6. Wiederholen Sie die Schritte 2-5, wenn Sie weitere Parametereinstellungen vornehmen möchten.
- 7. Drücken Sie abschließend die [MENU/STORE EDIT]-Taste, um Ihre Einstellungen für das gewählte Profil zu speichern oder die [STOP/CANCEL]-Taste, um den Vorgang abzubrechen und wieder in den Stopmodus zurück zu gelangen.

#### **Werksseitige Profile (Presets)**

Sie können die Einstellungen für die Profile "Preset1", "Preset2" und "Preset3" über den Menüpunkt "Default" wieder auf die werksseitigen Einstellungen zurücksetzen. Weitere Informationen hierzu sowie eine Übersicht aller Menüpunkte und Parameter finden Sie gesondert für Europa und die USA auf den Seiten 42 und 43. Im Folgenden werden die Voreinstellungen exemplarisch für die USA beschrieben.

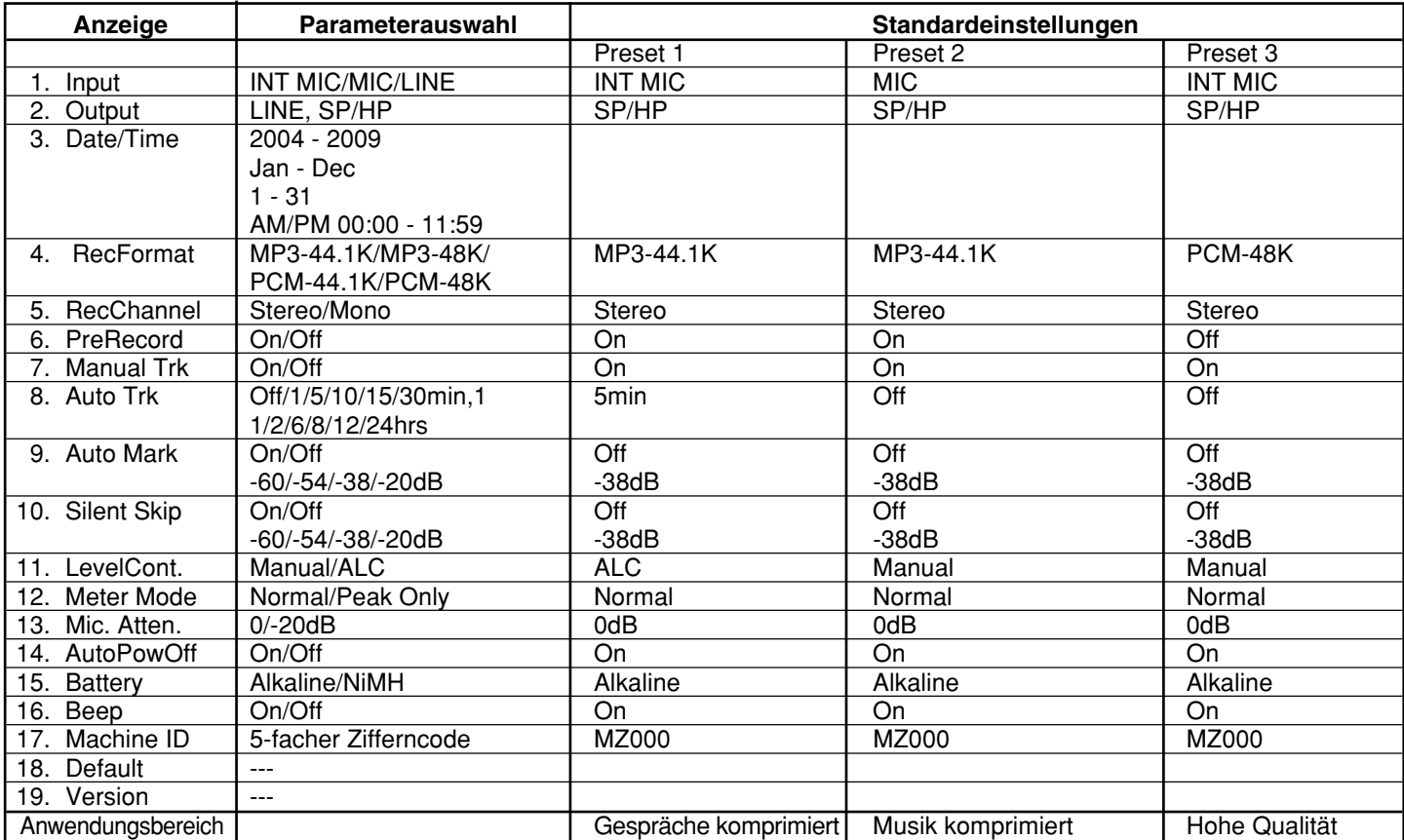

### **Übersicht aller Profileinstellungen (USA)**

### **Übersicht aller Profileinstellungen (Europa)**

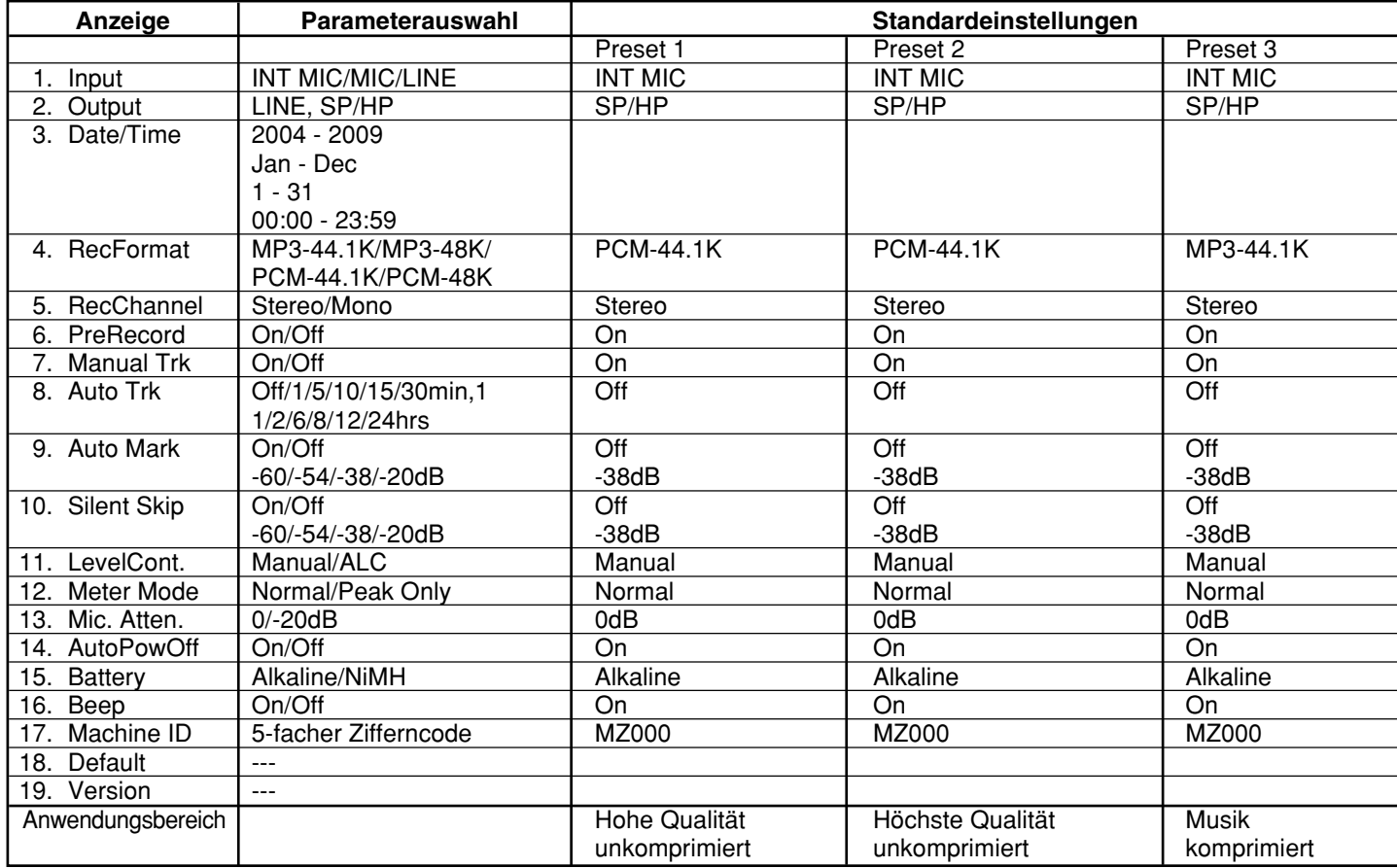

#### **1. Input (Wie Sie Input(s) fuer Aufnahmen waehlen)**

Sie können alle Eingangsparameter über den Menüpunkt "Input" auswählen.

- 1. Drücken Sie im Stopmodus die [MENU/EDIT STORE]-Taste, um in den Einstellungsmodus zu wechseln.
- 2. Blättern Sie mithilfe der [▶▶ ]/[ << ]-Tasten bis zum gewünschten Profil (Preset1, 2, oder 3).
- 3. Drücken Sie die [ENTER]-Taste, um das gewünschte Profil auszuwählen.
- 4. Drücken Sie die  $\triangleright$   $\triangleright$   $\parallel$   $\blacktriangleleft$   $\blacktriangleleft$  ]-Tasten so oft, bis "Input" im Display angezeigt wird.
- 5. Drücken Sie die [ENTER]-Taste. Die Parameterauswahl für den Audioeingang (INT MIC, MIC, LINE) blinkt.
- 6. Blättern Sie mithilfe der  $|D|$   $\rightarrow$   $|/|$   $\rightarrow$  -1 Tasten bis zum gewünschten Eingangsparameter.
- 7. Drücken Sie die [ENTER]-Taste, um den gewünschten Parameter auszuwählen. Anschließend wird im Display wieder der Menüpunkt "Input" angezeigt.
- 8. Drücken Sie die [►► ]/[ << ]-Tasten, um weitere Menüpunkte auszuwählen. Nachdem Sie das Profil (Preset) bearbeitet haben, drücken Sie die [MENU/STORE EDIT]- Taste, um Ihre Einstellungen zu speichern. Wenn Sie den Einstellungsmodus ohne Anderungen verlassen möchten, drücken Sie die [STOP/CANCEL]-Taste.
- 9. Das Display wechselt wieder in den Stopmodus.

#### Hinweise:

Wenn Sie "INT MIC" als Eingang auswählen, wird "I.MIC" im Display angezeigt. Wenn Sie "MIC" als Eingang auswählen, wird "MIC" im Display angezeigt. Wenn Sie "LINE" als Eingang auswählen, wird "LINE" im Display angezeigt. Der PMD660 Recorder zeichnet nur von den gewählten Eingängen auf. Wenn Sie z. B. LINE als Eingang auswählen, jedoch kein Gerät an den [LINE IN]-Eingang angeschlossen ist, so nimmt der PMD660 nur Stille auf. Achten Sie während der Aufnahme auf eine korrekte Aussteuerung mittels der Pegelanzeige. Wenn diese während der gesamten Aufnahme nur ein Segment anzeigt, prüfen Sie, ob Sie den korrekten Eingang ausgewählt haben.

### **2. Output (Wie Sie Output fuer Wiedergabe waehlen)**

Sie können die Ausgangsparameter über den Menüpunkt "Output" auswählen.

- 1. Drücken Sie im Stopmodus die [MENU/EDIT STORE]-Taste, um in den Einstellungsmodus zu wechseln.
- 2. Blättern Sie mithilfe der  $\triangleright$   $\triangleright$   $\parallel$   $\blacktriangleleft$  ]-Tasten bis zum gewu¨nschten Profil (Preset1, 2, oder 3).
- 3. Drücken Sie die [ENTER]-Taste, um das gewünschte Profil auszuwählen.
- 4. Drücken Sie die [►► ]/[ << ]-Tasten so oft, bis der Menüpunkt "Output" im Display angezeigt wird.
- 5. Drücken Sie die [ENTER]-Taste. Die Parameterauswahl für den Audioausgang ("LINE", "SP/HP") blinkt.
- 6. Blättern Sie mithilfe der  $\triangleright$   $\triangleright$   $\parallel$   $\blacktriangleleft$  ]-Tasten bis zum gewünschten Eingangsparameter.
- 7. Drücken Sie die [ENTER]-Taste, um den gewünschten Parameter auszuwählen. Anschließend wird im Display wieder der Menüpunkt "Output" angezeigt.
- 8. Drücken Sie die [►► ]/[ << ]-Tasten, um weitere Menüpunkte auszuwählen. Nachdem Sie das Profil (Preset) bearbeitet haben, drücken Sie die [MENU/STORE EDIT]- Taste, um Ihre Einstellungen zu speichern. Wenn Sie den Einstellungsmodus ohne Änderungen verlassen möchten, drücken Sie die [STOP/CANCEL]-Taste.
- 9. Das Display wechselt wieder in den Stopmodus.

### Hinweis:

Der PMD660 gibt nur den ausgewählten Ausgang wieder. Falls beispielsweise die Eingangsquelle LINE gewählt wird, erfolgt kein Tonausgang über die Lautsprecher oder über den Kopfhörer (SP/HP), und umgekehrt.

Für jede Audiodatei (Track), die Sie neu anlegen, werden das Datum und die Uhrzeit aufgezeichnet. Am Rechner (PC) werden diese als Erstellungsdatum angezeigt.

In allen in diesem Handbuch verwendeten Abbildungen wird exemplarisch das amerikanische Datumsformat verwendet.

- 1. Drücken Sie im Stopmodus die [MENU/EDIT STORE]-Taste, um in den Einstellungsmodus zu wechseln.
- 2. Blättern Sie mithilfe der [▶▶ ]/[ < ]-Tasten bis zum gewünschten Profil (Preset1, 2, oder 3).
- 3. Drücken Sie die [ENTER]-Taste, um das gewünschte Profil auszuwählen.
- 4. Drücken Sie die [►► ]/[ < ]-Tasten so oft, bis der Menüpunkt "Date/Time" im Display angezeigt wird.
- 5. Drücken Sie die [ENTER]-Taste. Es werden Datum und Uhrzeit angezeigt. Die Monatsanzeige blinkt. (Europa: Die Tagesanzeige blinkt).
- 6. Drücken Sie die [►► ]/[ < ]-Tasten so oft, bis der aktuelle Monat im Display angezeigt wird.
- 7. Drücken Sie die [ENTER]-Taste, um den gewünschten Parameter auszuwählen. Anschließend blinkt die Tagesanzeige. (Europa: Die Monatsanzeige blinkt).
- 8. Drücken Sie die [►► ]/[ < ]-Tasten so oft, bis der aktuelle Tag im Display angezeigt wird.
- 9. Drücken Sie die [ENTER]-Taste, um den gewünschten Parameter auszuwählen. Anschließend blinkt die Jahresanzeige.
- 10. Drücken Sie die [►► ]/[ << ]-Tasten so oft, bis das aktuelle Jahr im Display angezeigt wird.
- 11. Drücken Sie die [ENTER]-Taste, um den gewünschten Parameter auszuwählen. Anschließend blinkt die Stundenanzeige.
- 12. Drücken Sie die [►► ]/[ < |- Tasten so oft, bis die aktuelle Stunde im Display angezeigt wird.
- 13. Drücken Sie die [ENTER]-Taste, um den gewünschten Parameter auszuwählen. Anschließend blinkt die Minutenanzeige.
- 14. Drücken Sie die [►► ]/[ < |- Tasten so oft, bis die aktuelle Minute im Display angezeigt wird.
- 15. Drücken Sie die [ENTER]-Taste, um den gewünschten Parameter auszuwählen.
- 16. Im Display wird wieder der Menüpunkt "Date/Time" angezeigt.
- 17. Nachdem Sie alle gewünschten Parametereinstellungen für das gewählte Profil vorgenommen haben, drücken Sie die [MENU/EDIT STORE]-Taste, um die Einstellungen zu speichern oder die [STOP/CANCEL]-Taste, um den Vorgang abzubrechen.
- 18. Das Display wechselt wieder in den Stopmodus.

#### Hinweis:

Die Datums- und Zeiteinstellungen bleiben ohne Stromversorgung für 5 Jahre im PMD660 gespeichert. Wenn Sie das Datum und die Zeit für eines der drei Profile (Preset1, 2 oder 3) speichern, so werden diese Einstellungen automatisch für die anderen beiden Profile übernommen.

### **4. Rec Format**

**(Wie fixieren oder aendern Sie die Rec Format-Parameter)** Sie können mit dem PMD660 verschiedene Aufnahmeformate verwenden. Diese werden in unten stehender Tabelle erklärt.

- Bevor Sie das Aufnahmeformat wählen, müssen Sie im ersten Schritt festlegen, welchen Audioeingang sie verwenden möchten und.
- anschließend im Menüpunkt "Input" den entsprechenden Eingangsparameter auswählen.

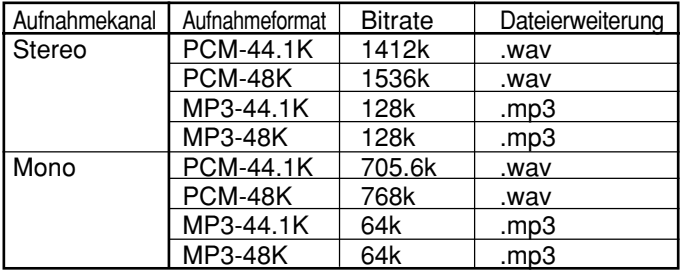

- 1. Drücken Sie im Stopmodus die [MENU/EDIT STORE]-Taste, um in den Einstellungsmodus zu wechseln.
- 2. Blättern Sie mithilfe der [▶▶ ]/[ < ]-Tasten bis zum gewünschten Profil (Preset1, 2, oder 3).
- 3. Drücken Sie die [ENTER]-Taste, um das gewünschte Profil auszuwählen.
- 4. Drücken Sie die [►► ]/[ << ]-Tasten so oft, bis der Menüpunkt "Rec Format" im Display angezeigt wird.
- 5. Drücken Sie die [ENTER]-Taste. Die Parameterauswahl für das Aufnahmeformat (PCM-44.1K, PCM-48K, MP3-44.1K, MP3-48K) blinkt.
- 6. Blättern Sie mithilfe der  $\blacktriangleright$   $\blacktriangleright$  gewünschten Aufnahmeformat.
- 7. Drücken Sie die [ENTER]-Taste, um das gewünschte Aufnahmeformat auszuwählen.

Im Display wird wieder der Menüpunkt "Rec Format" angezeigt.

- 8. Drücken Sie die [►► ]/[ << ]-Tasten, um weitere Menüpunkte auszuwählen. Nachdem Sie das Profil (Preset) bearbeitet haben, drücken Sie die [MENU/STORE EDIT]-Taste, um Ihre Einstellungen zu speichern. Wenn Sie den Einstellungsmodus ohne Änderungen verlassen möchten, drücken Sie die [STOP/CANCEL]-Taste.
- 9. Das Display wechselt wieder in den Stopmodus.

### **5. RecChannel**

#### **(Wie fixieren oder aendern Sie die RecChannel-Parameter)**

- 1. Drücken Sie im Stopmodus die [MENU/EDIT STORE]-Taste, um in den Einstellungsmodus zu wechseln.
- 2. Blättern Sie mithilfe der  $\blacktriangleright\blacktriangleright\!\!\!\!\perp$  //  $\blacktriangleleft\!\!\!\!\triangleleft\!\!\!\!\!$ -Tasten bis zum gewünschten Profil (Preset1, 2, oder 3).
- 3. Drücken Sie die [ENTER]-Taste, um das gewünschte Profil auszuwählen.
- 4. Drücken Sie die [►► ]/[ < ]-Tasten so oft, bis der Menüpunkt "RecChannel" im Display angezeigt wird.
- 5. Drücken Sie die [ENTER]-Taste. Die Parameterauswahl für den Aufnahmekanal (Stereo, Mono) blinkt.
- 6. Blättern Sie mithilfe der  $\triangleright$   $\triangleright$   $\parallel$   $\blacktriangleleft$  ]-Tasten bis zum gewünschten Aufnahmekanal.
- 7. Drücken Sie die [ENTER]-Taste, um den gewünschten Aufnahmekanal auszuwählen. Anschließend wird im Display der Menüpunkt "RecChannel" wieder angezeigt.
- 8. Drücken Sie die [►► |/[ << ]-Tasten, um weitere Menüpunkte auszuwählen. Nachdem Sie das Profil (Preset) bearbeitet haben, drücken Sie die [MENU/STORE EDIT]- Taste, um Ihre Einstellungen zu speichern. Wenn Sie den Einstellungsmodus ohne Änderungen verlassen möchten, drücken Sie die [STOP/CANCEL]-Taste.
- 9. Das Display wechselt wieder in den Stopmodus.

#### **6. PreRecord**

Wenn Sie den Parameter "PreRecord" einschalten, so wird ein interner Aufnahmepuffer von 2 Sekunden aktiviert. Während einer Aufnahmepause wird das Eingangssignal permanent für 2 Sekunden zwischengespeichert, um einen leicht verspäteten Start Ihrer Aufnahme auszugleichen. Wenn Sie die Aufnahme nun starten, werden die 2 Sekunden aus dem Aufnahmepuffer am Begin des Tracks hinzugefügt. Somit geht Ihnen nie eine wichtige Sequenz am Beginn einer Aufnahme verloren.

- 1. Drücken Sie im Stopmodus die [MENU/EDIT STORE]-Taste, um in den Einstellungsmodus zu wechseln.
- 2. Blättern Sie mithilfe der  $\triangleright$   $\triangleright$   $\parallel$   $\blacktriangleleft$  ]-Tasten bis zum gewünschten Profil (Preset1, 2, oder 3).
- 3. Drücken Sie die [ENTER]-Taste, um das gewünschte Profil auszuwählen.
- 4. Drücken Sie die [►► ]/[ < ]-Tasten so oft, bis der Menüpunkt "PreRecord" im Display angezeigt wird.
- 5. Drücken Sie die [ENTER]-Taste. Die Parameterauswahl (On, Off) blinkt.
- 6. Blättern Sie mithilfe der [▶▶ ]/[ << ]-Tasten bis zum gewünschten Parameter.
- 7. Drücken Sie die [ENTER]-Taste, um den gewünschten Parameter auszuwählen. Anschließend wird im Display wieder der Menüpunkt
	- "PreRecord" angezeigt.
- 8. Drücken Sie die [►► ]/[ < ]-Tasten, um weitere Menüpunkte auszuwählen. Nachdem Sie das Profil (Preset) bearbeitet haben, drücken Sie die [MENU/STORE EDIT]- Taste, um Ihre Einstellungen zu speichern. Wenn Sie den Einstellungsmodus ohne Änderungen verlassen möchten, drücken Sie die [STOP/CANCEL]-Taste.
- 9. Das Display wechselt wieder in den Stopmodus.

### **7. ManualTrk**

Wenn Sie den Parameter "ManualTrk" aktivieren, so können Sie während der Aufnahme jederzeit durch drücken der [REC]-Taste einen neuen Track (Audiodatei) anlegen. Die Tracknummer wird dabei automatisch erhöht.

Während der Wiedergabe kann eine kurze Unterbrechung zu hören sein.

- 1. Drücken Sie im Stopmodus die [MENU/EDIT STORE]-Taste, um in den Einstellungsmodus zu wechseln.
- 2. Blättern Sie mithilfe der [▶▶ ]/[ < ]-Tasten bis zum gewünschten Profil (Preset1, 2, oder 3).
- 3. Drücken Sie die [ENTER]-Taste, um das gewünschte Profil auszuwählen.
- 4. Drücken Sie die [►► ]/[ << ]-Tasten so oft, bis der Menüpunkt "ManualTrk" im Display angezeigt wird.
- 5. Drücken Sie die Taste ENTER, während "Manual Trk" angezeigt wird. Die Parameterauswahl (On, Off) blinkt.
- 6. Blättern Sie mithilfe der [▶▶ ]/[ < ]-Tasten bis zum gewünschten Parameter.
- 7. Drücken Sie die [ENTER]-Taste, um den gewünschten Parameter auszuwählen. Anschließend wird im Display wieder der Menüpunkt "ManualTrk" angezeigt.
- 8. Drücken Sie die [►► ]/[ < I-Tasten, um weitere Menüpunkte auszuwählen. Nachdem Sie das Profil (Preset) bearbeitet haben, drücken Sie die [MENU/STORE EDIT]- Taste, um Ihre Einstellungen zu speichern. Wenn Sie den Einstellungsmodus ohne Änderungen verlassen möchten, drücken Sie die [STOP/CANCEL]-Taste.
- 9. Das Display wechselt wieder in den Stopmodus.

### **8.AutoTrk**

Wenn Sie den Parameter "AutoTrk" aktivieren, so wird in bestimmten Zeitintervallen automatisch ein neuer Track (Audiodatei) während der Aufnahme angelegt.

- Im Gegensatz zum manuellen Anlegen eines neuen Tracks, sind automatische Tracks nahezu geräuschfrei, d. h. dass während der Wiedergabe an den Übergängen nichts zu hören ist.
- Ein neuer Track kann jede Minute, alle 5, 10, 15 oder 30 Minuten oder jede Stunde, alle 2, 6, 8, 12 oder 24 Stunden angelegt werden.
- Sie können während der Wiedergabe so leichter einen bestimmten Positionspunkt in der Aufzeichnung finden.

Wird z. B. für die automatische Aufnahme ein Aufnahmeintervall von einer Minute gesetzt,

- so wird im Minutentakt die Tracknummer erhöht und eine neue Audiodatei angelegt. Dies ermöglicht Ihnen später, die Aufzeichnung nach Zeitabschnitten zu durchsuchen.
- So ist sichergestellt, dass wenn Sie Track 3 auswählen, dieser in der 3. Minute der Aufzeichnung abgespielt wird.
- Um direkt zum Anfang der 10. Spielminute zu gelangen, brauchen Sie nur Track 10 auszuwählen.

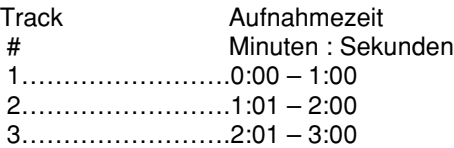

- 1. Drücken Sie im Stopmodus die [MENU/EDIT STORE]-Taste, um in den Einstellungsmodus zu wechseln.
- 2. Blättern Sie mithilfe der [▶▶ ]/[ < ]-Tasten bis zum gewünschten Profil (Preset1, 2, oder 3).
- 3. Drücken Sie die [ENTER]-Taste, um das gewünschte Profil auszuwählen.
- 4. Drücken Sie die [►► ]/[ < I-Tasten so oft, bis der Menüpunkt "AutoTrk" im Display angezeigt wird.
- 5. Drücken Sie die [ENTER]-Taste. Die Parameterauswahl (Off, 1, 5, 10, 15, 30min, 1, 2, 6, 8, 12, 24hrs) blinkt.
- 6. Blättern Sie mithilfe der  $\blacktriangleright\blacktriangleright\!\!\!\!\perp$  // $\blacktriangleleft\blacktriangleleft\!\!\!\!\!-1$ -Tasten bis zum gewünschten Parameter.
- 7. Drücken Sie die [ENTER]-Taste, um den gewünschten Parameter auszuwählen. Anschließend wird im Display wieder der Menüpunkt "AutoTrk" angezeigt.
- 8. Drücken Sie die [►► ]/[ << ]-Tasten, um weitere Menüpunkte auszuwählen. Nachdem Sie das Profil (Preset) bearbeitet haben, drücken Sie die [MENU/STORE EDIT]- Taste, um Ihre Einstellungen zu speichern. Wenn Sie den Einstellungsmodus ohne Änderungen verlassen möchten, drücken Sie die [STOP/CANCEL]-Taste.
- 9. Das Display wechselt wieder in den Stopmodus.

#### Hinweis:

Wenn Sie die aufgezeichneten Audiodaten auf eine CD kopieren möchten, so erleichtert die Auto-Track- Funktion die Navigation auf der CD, da die einzelne Tracks automatisch als einzelne Dateien gespeichert werden. Eine Nachbearbeitung am Rechner ist daher nicht notwendig.

#### **9. Auto Mark**

Über den Menüpunkt "Auto Mark" können Sie die automatische EDL-Marker-Funktion ein- und ausschalten. Wie Sie manuelle EDL-Marker setzen können, ist auf Seite 25 beschrieben.

- Falls die automatische Markierung eingeschaltet und das Gerät auf Aufnahme - Pause gestellt ist, wird bei Fortsetzung der Aufnahme ein Markierungszeichen hinzugefügt.
- Falls die automatische Markierung eingeschaltet ist und der PMD660 länger als drei Sekunden Ton unterhalb der Tonschwelle aufzeichnet, wird ein Markierungszeichen hinzugefügt, wenn der Ton die Tonschwelle überschreitet.

Im Menüpunkt "Auto Mark" können Sie:

- die Auto-Mark-Funktion ein- und ausschalten,
- den Schwellwert für den Eingangspegel einstellen, ab dem eine EDL-Marke automatisch gesetzt wird. Dieser kann bei -60dB, -54dB, -38dB oder -20dB liegen.
- 1. Drücken Sie im Stopmodus die [MENU/EDIT STORE]-Taste, um in den Einstellungsmodus zu wechseln.
- 2. Blättern Sie mithilfe der [▶▶ ]/[ < [-Tasten bis zum gewünschten Profil (Preset1, 2, oder 3).
- 3. Drücken Sie die [ENTER]-Taste, um das gewünschte Profil auszuwählen.
- 4. Drücken Sie die [►► ]/[ << ]-Tasten so oft, bis der Menüpunkt "Auto Mark" im Display angezeigt wird.
- 5. Drücken Sie die [ENTER]-Taste. Die Parameterauswahl (On, Off) blinkt.
- 6. Blättern Sie mithilfe der [▶▶ ]/[ < ]-Tasten bis zum gewünschten Parameter.
- 7. Drücken Sie die [ENTER]-Taste, um den gewünschten Parameter auszuwählen. Im Display blinkt die Anzeige "Sound Level".
- 8. Drücken Sie die [►► ]/[ << ]-Tasten so oft, bis Sie zum gewünschte Schwellwert für den Eingangspegel (-60dB, -54dB, -38dB, -20dB) gelangen.
- 9. Drücken Sie die [ENTER]-Taste, um den entsprechenden Schwellwert auszuwählen. Anschließend wird im Display wieder der Menüpunkt

"Auto Mark" angezeigt.

- 10. Drücken Sie die [►► M] <<<a>-I-Tasten, um weitere Menüpunkte auszuwählen. Nachdem Sie das Profil (Preset) bearbeitet haben, drücken Sie die [MENU/STORE EDIT]- Taste, um Ihre Einstellungen zu speichern. Wenn Sie den Einstellungsmodus ohne Änderungen verlassen möchten, drücken Sie die [STOP/CANCEL]-Taste.
- 11. Das Display wechselt wieder in den Stopmodus.

#### Hinweis:

Die Funktionen für automatische Markierung und stummen Übersprung verwenden die gleiche Pegeleinstellung.

In dem Maße, in dem sich das Niveau der Auto Mark ändert, ändert sich auch die Silent Skip.

#### **10. Silent Skip (Automatische Pausenerkennung)**

Wenn Sie den Parameter "Silent Skipt" aktivieren, so wird die Aufnahme automatisch auf Pause gesetzt, sobald für mehr als 3 Sekunden ein bestimmter Schwellwert für den Eingangspegel unterschritten wird. In diesem Fall schaltet der PMD660 auf Aufnahmepause um. Wenn ein Signal eingeht, das über dem voreingestellten Pegel liegt, wird die Aufnahme fortgesetzt.

Im Menüpunkt "Silent Skip" können Sie:

- die Silent-Skip-Funktion ein- und ausschalten,
- Schwellwert für den Eingangspegel einstellen, der bei -60dB, -54dB, -38dB oder -20dB liegt.

Wenn zusätzlich die Auto-Mark-Funktion eingeschaltet ist, wird mit jeder Pause während der sprachgesteuerten Aufnahme automatisch ein EDL-Marker gesetzt.

- 1. Drücken Sie im Stopmodus die [MENU/EDIT STORE]-Taste, um in den Einstellungsmodus zu wechseln.
- 2. Blättern Sie mithilfe der [▶▶ ]/[ < ]-Tasten bis zum gewünschten Profil (Preset1, 2, oder 3).
- 3. Drücken Sie die [ENTER]-Taste, um das gewünschte Profil auszuwählen.
- 4. Drücken Sie die [►► ]/[ < ]-Tasten so oft, bis der Menüpunkt "Silent Skip" im Display angezeigt wird.
- 5. Drücken Sie die [ENTER]-Taste. Die Parameterauswahl (On, Off) blinkt.
- 6. Blättern Sie mithilfe der  $\triangleright$   $\triangleright$   $\parallel$   $\blacktriangleleft$  ]-Tasten bis zum gewünschten Parameter.
- 7. Drücken Sie die [ENTER]-Taste, um den gewünschten Parameter auszuwählen. Im Display blinkt die Anzeige "Sound Level".
- 8. Drücken Sie die [►► ]/[ << ]-Tasten so oft, bis Sie zum gewünschte Schwellwert für den Eingangspegel (-60dB, -54dB, -38dB, -20dB) gelangen.
- 9. Drücken Sie die [ENTER]-Taste, um den entsprechenden Schwellwert auszuwählen. Anschließend wird im Display wieder der Menüpunkt "Silent Skip" angezeigt.
- 10. Drücken Sie die [►► M] <<<a>-I-Tasten, um weitere Menüpunkte auszuwählen. Nachdem Sie das Profil (Preset) bearbeitet haben, drücken Sie die [MENU/STORE EDIT]-Taste, um Ihre Einstellungen zu speichern. Wenn Sie den Einstellungsmodus ohne Änderungen verlassen möchten, drücken Sie die [STOP/CANCEL]-Taste.
- 11. Das Display wechselt wieder in den Stopmodus.

#### Hinweis:

Die Funktionen für automatische Markierung und stummen Übersprung verwenden die gleiche Pegeleinstellung.

In dem Maße, in dem sich das Niveau der Silent Skip ändert, ändert sich auch die Auto Mark.

Der Pegelregler ermöglicht es Ihnen, die Art der Eingangspegelsteuerung für die Aufnahme zu wählen.

- Im manuellen Modus können Sie während der Aufnahme den Aufnahmepegel für das Eingangssignal über den [REC LEVEL]-Regler einstellen.
- Im automatischen Modus (ALC) nimmt das Gerät während der Aufnahme eine automatische Aussteuerung des Eingangssignales vor.
	- (ALC: Automatic Level Control = Automatic Gain Control)

Wenn die automatische Pegelsteuerungsfunktion eingeschaltet ist: Bei zu niedriger Lautstärke wird der Eingangspegel automatisch angehoben und bei zu hoher Lautstärke wieder abgesenkt. Die automatische Aussteuerung des Aufnahmepegels ist eignet sich besonders für Aufzeichnungen mit mehreren Gesprächsteilnehmern. So wird z. B. für die Stimme des Gesprächsteilnehmers, der in unmittelbarer Nähe des Mikrofons sitzt und mit lauter Stimme spricht, der Eingangspegel automatisch abgesenkt, während er für einen leisen Gesprächsteilnehmer automatisch angehoben wird. Damit ist sichergestellt, dass keine wichtigen Besprechungsdaten verloren gehen.

Diese Funktion ist jedoch für die Aufnahme von Musikdaten (vokal oder instrumental) nicht geeignet, da die Aufnahmequalität unruhig wird und durch ein Rauschen beeinträchtig werden kann. Dies liegt daran, dass bei leisen Musikabschnitten der Eingangspegel automatisch angehoben wird und sämtliche Hintergrundgeräusche mit aufgezeichnet werden.

Wenn Sie die automatische Aussteuerung aktiviert haben, können Sie den Aufnahmepegel nicht über die [REC LEVEL]-Regler einstellen.

- 1. Drücken Sie im Stopmodus die [MENU/EDIT STORE]-Taste, um in den Einstellungsmodus zu wechseln.
- 2. Blättern Sie mithilfe der [▶▶ ]/[ < ]-Tasten bis zum gewünschten Profil (Preset1, 2, oder 3).
- 3. Drücken Sie die [ENTER]-Taste, um das gewünschte Profil auszuwählen.
- 4. Drücken Sie die [►► ]/[ < I-Tasten so oft, bis der Menüpunkt "LevelCont" im Display angezeigt wird.
- 5. Drücken Sie die [ENTER]-Taste. Die "LevelCont"-Auswahl (Manual, ALC) blinkt.
- 6. Blättern Sie mithilfe der [▶▶ ]/[ < ]-Tasten bis zum gewünschten Parameter.
- 7. Drücken Sie die [ENTER]-Taste, um den gewünschten Parameter auszuwählen. Anschließend wird im Display wieder der Menüpunkt

"LevelCont" angezeigt.

- 8. Drücken Sie die [►► ]/[ < ]-Tasten, um weitere Menüpunkte auszuwählen. Nachdem Sie das Profil (Preset) bearbeitet haben, drücken Sie die [MENU/STORE EDIT]- Taste, um Ihre Einstellungen zu speichern. Wenn Sie den Einstellungsmodus ohne Änderungen verlassen möchten, drücken Sie die [STOP/CANCEL]-Taste.
- 9. Das Display wechselt wieder in den Stopmodus.

#### **12. Meter Mode**

Über den Menüpunkt "Meter Mode" können Sie einstellen, ob in der Aussteuerungsanzeige die Durchschnittswerte oder nur die Spitzenwerte für den Eingangspegel angezeigt werden sollen.

- Wenn Sie den Parameter "Normal" wählen, wir der Durchschnittswert des Eingangspegels angezeigt.
- Wenn Sie den Parameter "Peak Only" wählen, werden nur die Spitzenwerte angezeigt.
- 1. Drücken Sie im Stopmodus die [MENU/EDIT STORE]-Taste, um in den Einstellungsmodus zu wechseln.
- 2. Blättern Sie mithilfe der [▶▶ ]/[ < ]-Tasten bis zum gewünschten Profil (Preset1, 2, oder 3).
- 3. Drücken Sie die [ENTER]-Taste, um das gewünschte Profil auszuwählen.
- 4. Drücken Sie die [►► |/[ < | ]-Tasten so oft, bis der Menüpunkt "Meter Mode" im Display angezeigt wird.
- 5. Drücken Sie die [ENTER]-Taste. Die "Meter Mode"-Auswahl (Normal, Peak Only) blinkt.
- 6. Blättern Sie mithilfe der  $[$   $\blacktriangleright$   $\blacktriangleright$   $]/$   $\blacktriangleleft$  ]-Tasten bis zum gewünschten Parameter.
- 7. Drücken Sie die [ENTER]-Taste, um den entsprechenden Parameter auszuwählen. Anschließend wird im Display wieder der Menüpunkt

"Meter Mode" angezeigt.

- 8. Drücken Sie die [►► ]/[ << ]-Tasten, um weitere Menüpunkte auszuwählen. Nachdem Sie das Profil (Preset) bearbeitet haben, drücken Sie die [MENU/STORE EDIT]- Taste, um Ihre Einstellungen zu speichern. Wenn Sie den Einstellungsmodus ohne Änderungen verlassen möchten, drücken Sie die [STOP/CANCEL]-Taste.
- 9. Das Display wechselt wieder in den Stopmodus.

#### Hinweis:

Wenn die Funktion "Nur Spitzenpegel" eingeschaltet ist, wird die Lebensdauer der Batterie verlängert.

### **13. Mic Atten. (Eingangsdämpfung)**

Mit der Mic Atten können Sie Mikrofone mit unterschiedlicher Empfindlichkeit direkt wählen.

- Bei 0dB findet keine Eingangsdämpfung statt.
- Bei -20dB wird der Eingangspegel des Mikrofons, das an die [MIC IN]-Buchse angeschlossen ist, um -20dB abgesenkt.
- 1. Drücken Sie im Stopmodus die [MENU/EDIT STORE]-Taste, um in den Einstellungsmodus zu wechseln.
- 2. Blättern Sie mithilfe der  $|\rightarrow \mathbb{V}| \rightarrow$  -Tasten bis zum gewünschten Profil (Preset1, 2, oder 3).
- 3. Drücken Sie die [ENTER]-Taste, um das gewünschte Profil auszuwählen.
- 4. Drücken Sie die [►► ]/[ << ]-Tasten so oft, bis der Menüpunkt "Mic Atten" im Display angezeigt wird.
- 5. Drücken Sie die [ENTER]-Taste. Die Parameterauswahl (0dB, -20dB) blinkt.
- 6. Blättern Sie mithilfe der  $|\rightarrow \mathbb{V}|$  < |-Tasten bis zum gewünschten Parameter.
- 7. Drücken Sie die [ENTER]-Taste, um den entsprechenden Parameter auszuwählen. Anschließend wird im Display wieder der Menüpunkt "Mic Atten" angezeigt.
- 8. Drücken Sie die [►► |/[ << ]-Tasten, um weitere Menüpunkte auszuwählen. Nachdem Sie das Profil (Preset) bearbeitet haben, drücken Sie die [MENU/STORE EDIT]- Taste, um Ihre Einstellungen zu speichern. Wenn Sie den Einstellungsmodus ohne Änderungen verlassen möchten, drücken Sie die [STOP/CANCEL]-Taste.
- 9. Das Display wechselt wieder in den Stopmodus.

#### **14. AutoPowOff**

Falls der PMD660 im Stoppbetrieb oder während der Wiedergabe - Pause 15 Minuten lang nicht verwendet wird, schaltet er sich automatisch aus, um die Batterie zu schonen.

- 1. Drücken Sie im Stopmodus die [MENU/EDIT STORE]-Taste, um in den Einstellungsmodus zu wechseln.
- 2. Blättern Sie mithilfe der [▶▶ ]/[ < ]-Tasten bis zum gewünschten Profil (Preset1, 2, oder 3).
- 3. Drücken Sie die [ENTER]-Taste, um das gewünschte Profil auszuwählen.
- 4. Drücken Sie die  $[ \rightarrow \rightarrow ]/$ [  $\rightarrow$  ]-Tasten so oft, bis der Menüpunkt "AutoPowOff" im Display angezeigt wird.
- 5. Drücken Sie die [ENTER]-Taste. Die Parameterauswahl (On, Off) blinkt.
- 6. Blättern Sie mithilfe der [▶▶ ]/[ < ]-Tasten bis zum gewünschten Parameter.
- 7. Drücken Sie die [ENTER]-Taste, um den entsprechenden Parameter auszuwählen. Anschließend wird im Display wieder der Menüpunkt "AutoPowOff" angezeigt.
- 8. Drücken Sie die [►► ]/[ < ]-Tasten, um weitere Menüpunkte auszuwählen. Nachdem Sie das Profil (Preset) bearbeitet haben, drücken Sie die [MENU/STORE EDIT]- Taste, um Ihre Einstellungen zu speichern. Wenn Sie den Einstellungsmodus ohne Änderungen verlassen möchten, drücken Sie die [STOP/CANCEL]-Taste.
- 9. Das Display wechselt wieder in den Stopmodus.

### **15. Battery**

Der PMD660 kann mit 4 handelsüblichen AA Alkaline oder wieder aufladbaren Ni-MH-Akkus betrieben werden. Sie müssen hierzu im Menüpunkt "Battery" den entsprechenden Parameter aktivieren.

- 1. Drücken Sie im Stopmodus die [MENU/EDIT STORE]-Taste, um in den Einstellungsmodus zu wechseln.
- 2. Blättern Sie mithilfe der [▶▶ ]/[ < ]-Tasten bis zum gewünschten Profil (Preset1, 2, oder 3).
- 3. Drücken Sie die [ENTER]-Taste, um das gewünschte Profil auszuwählen.
- 4. Drücken Sie die [►► ]/[ << ]-Tasten so oft, bis der Menüpunkt "Battery" im Display angezeigt wird.
- 5. Drücken Sie die [ENTER]-Taste. Die Parameterauswahl (Alkaline, NiMH) blinkt.
- 6. Blättern Sie mithilfe der [▶▶ ]/[ < ]-Tasten bis zum gewünschten Parameter.
- 7. Drücken Sie die [ENTER]-Taste, um den entsprechenden Parameter auszuwählen.

Anschließend wird im Display wieder der Menüpunkt "Battery" angezeigt.

- 8. Drücken Sie die [►► ]/[ < ]-Tasten, um weitere Menüpunkte auszuwählen. Nachdem Sie das Profil (Preset) bearbeitet haben, drücken Sie die [MENU/STORE EDIT]- Taste, um Ihre Einstellungen zu speichern. Wenn Sie den Einstellungsmodus ohne Änderungen verlassen möchten, drücken Sie die [STOP/CANCEL]-Taste.
- 9. Das Display wechselt wieder in den Stopmodus.

### **16. Beep (Alarmsignal)**

Sobald die Batterieleistung verbraucht ist, beginnt die Batterieanzeige zu blinken. Wenn die Beep-Funktion eingeschaltet ist, ertönt gleichzeitig ein Alarmsignal. Falls der PMD660 im Stoppbetrieb oder während der Wiedergabe -Pause 15 Minuten lang nicht verwendet wird, schaltet er sich automatisch aus, um die Batterie zu schonen. (siehe Seite 53). Wenn der PMD660 Rekorder sich länger als 15 Minuten in Stop- oder Pausemodus befindet, schaltet er sich automatisch ab. Wenn gleichzeitig die Beep-Funktion eingeschaltet ist, ertönt ein Alarmsignal.

- 1. Drücken Sie im Stopmodus die [MENU/EDIT STORE]-Taste, um in den Einstellungsmodus zu wechseln.
- 2. Blättern Sie mithilfe der  $[\triangleright \triangleright \sqrt{4} \triangleleft]$ -Tasten bis zum gewünschten Profil (Preset1, 2, oder 3).
- 3. Drücken Sie die [ENTER]-Taste, um das gewünschte Profil auszuwählen.
- 4. Drücken Sie die [►► |/[ << ]-Tasten so oft, bis der Menüpunkt "Beep" im Display angezeigt wird.
- 5. Drücken Sie die [ENTER]-Taste. Die Parameterauswahl (On, Off) blinkt.
- 6. Blättern Sie mithilfe der  $[$   $\blacktriangleright$   $\blacktriangleright$   $\parallel$   $\blacktriangleleft$  Tasten bis zum gewünschten Parameter.
- 7. Drücken Sie die [ENTER]-Taste, um den entsprechenden Parameter auszuwählen.

Anschließend wird im Display wieder der Menüpunkt "Beep" angezeigt.

- 8. Drücken Sie die [►► | /[ << ]-Tasten, um weitere Menüpunkte auszuwählen. Nachdem Sie das Profil (Preset) bearbeitet haben, drücken Sie die [MENU/STORE EDIT]- Taste, um Ihre Einstellungen zu speichern. Wenn Sie den Einstellungsmodus ohne Änderungen verlassen möchten, drücken Sie die [STOP/CANCEL]-Taste.
- 9. Das Display wechselt wieder in den Stopmodus.

#### **17. Machine ID**

Jede Audiodatei (Track) enthält im Dateinamen Informationen zur Geräte-ID (Machine ID).

Wenn z. B. die Geräte-ID "xxxxx" lautet, so heißt die Datei entsprechend "xxxxx001.wav" oder "xxxxx001.mp3". Standardmäßig ist MZ000 als Geräte-ID eingestellt.

- 1. Drücken Sie im Stopmodus die [MENU/EDIT STORE]-Taste, um in den Einstellungsmodus zu wechseln.
- 2. Blättern Sie mithilfe der  $\triangleright$  /  $\blacktriangleright$  1  $\blacktriangleleft$  Tasten bis zum gewünschten Profil (Preset1, 2, oder 3).
- 3. Drücken Sie die [ENTER]-Taste, um das gewünschte Profil auszuwählen.
- 4. Drücken Sie die  $[\rightarrow \rightarrow]$   $[$   $\rightarrow$  -]-Tasten so oft, bis der Menüpunkt "Machine ID" im Display angezeigt wird.
- 5. Drücken Sie die [ENTER]-Taste. Die erste Ziffer der Maschinen-ID blinkt.
- 6. Blättern Sie mithilfe der [▶▶ ]/[ < ]-Tasten bis zur gewünschten Ziffer.
- 7. Drücken Sie die [ENTER]-Taste. Im Display blinkt die nächste Ziffernposition. Wiederholen Sie die Schritte 6 und 7 so oft, bis Sie alle Maschinen-ID-Ziffern eingegeben haben.
- 8. Drücken Sie nach Auswahl der letzten Ziffer, die [ENTER]-Taste. Anschließend wird im Display wieder der Menüpunkt "Machine ID" angezeigt.
- 9. Drücken Sie die [►► ]/[ << ]-Tasten, um weitere Menüpunkte auszuwählen. Nachdem Sie das Profil (Preset) bearbeitet haben, drücken Sie die [MENU/STORE EDIT]- Taste, um Ihre Einstellungen zu speichern. Wenn Sie den Einstellungsmodus ohne Änderungen verlassen möchten, drücken Sie die [STOP/CANCEL]-Taste.
- 10. Das Display wechselt wieder in den Stopmodus.

#### Hinweis:

Wenn Sie die Machine-ID für einen der drei Profile (Preset1, 2 oder 3) definieren, so wird sie für die anderen beiden Profile automatisch übernommen.

#### **18. Default**

Über den Menüpunkt "Default" können Sie für jedes Profil alle Parameter auf ihre werksseitigen Standardeinstellungen zurücksetzen.

Dies erleichtert die Erstellung eines neuen Profils. Sie müssen hierzu lediglich alle Parameter für ein bestimmtes Profil zurücksetzen und ersparen sich die Überprüfung jedes einzelnen Parameters, denn Sie können davon ausgehen, dass diese den werksseitigen Standardeinstellungen entsprechen.

#### Hinweis:

In diesem Handbuch werden exemplarisch alle für die USA gültigen Standardeinstellungen beschrieben.

Eine Gesamtübersicht aller Standardeinstellungen für die USA als auch für Europa finden Sie auf Seite 42, 43.

- 1. Drücken Sie im Stopmodus die [MENU/EDIT STORE]-Taste, um in den Einstellungsmodus zu wechseln.
- 2. Blättern Sie mithilfe der [▶▶ ]/[ < ]-Tasten bis zum gewünschten Profil (Preset1, 2, oder 3).
- 3. Drücken Sie die [ENTER]-Taste, um das gewünschte Profil auszuwählen.
- 4. Drücken Sie die [►► ]/[ << ]-Tasten so oft, bis der Menüpunkt "Default" im Display angezeigt wird.
- 5. Drücken Sie die [ENTER]-Taste. Im Display blinkt nun "OK?".
- 6. Drücken Sie die [ENTER]-Taste.

Das Display wechselt wieder in den Stopmodus.

### **Fehlerbeseitigung**

Im Fall eines Problems oder einer Fehlfunktion ist es in den meisten Fällen nicht notwendig, sich an den Händler oder technischen Dienst zu wenden. Sie können Probleme mit dem PMD660 weitgehend selbst beheben. Überprüfen Sie hierzu die unten beschriebenen Punkte. Wenn das Problem auch nach Prüfung dieser Punkte nicht behoben werden kann, wenden Sie sich an Ihren Händler oder an Marantz Professional unter folgender Servicenummer: 866-405-2154 (Gebührenfrei).

### **Der PMD660 kann nicht eingeschaltet werden.**

- Legen Sie neue Batterien ein.
- Überprüfen Sie das Netzkabel und den Netzanschluss.

### **Nach dem Einschalten schaltet sich der PMD660 sofort wieder aus.**

• Legen Sie neue Batterien ein.

#### **Der PMD660 scheint aufzunehmen, aber es ertönt während der Wiedergabe kein Signal.**

- Überprüfen Sie alle Eingangsanschlüsse. (Wenn Sie z. B. "LINE" als Eingang auswählen, jedoch kein Gerät an die [LINE IN]-Buchse angeschlossen ist, so nimmt der PMD660 nur Stille auf.)
- Überprüfen Sie alle Ausgangsanschlüsse. (Falls beispielsweise die Eingangsquelle LINE gewählt wird, erfolgt kein Tonausgang über die Lautsprecher oder über den Kopfhörer (SP/HP), und umgekehrt.)

#### **Über die Kopfhörer oder den internen Lautsprecher wird kein Signal ausgegeben.**

- Überprüfen Sie die Einstellungen am [HP/SPK VOL]-Regler.
- Probieren Sie es mit einem anderen Track oder einer anderen CF-Karte.
- Überprüfen Sie alle Einstellungen für das Ausgangssignal (Menü "Output").

#### **Das Gerät nimmt nicht auf.**

- Prüfen Sie, ob die maximale Anzahl von 999 Tracks bereits erreicht wurde.
- Prüfen Sie, ob der PMD660 die CF-Karte lesen kann oder diese voll ist.

#### **Kein Signal am Mikrofoneingang.**

- Überprüfen Sie alle Einstellungen für das Eingangssignal (Menü "Input").
- Prüfen Sie die Einstellungen für den Eingangspegel (Regler).
- Prüfen Sie, ob die Mikrofone, die Sie an die Mikrofoneingänge angeschlossen haben, eine 48-Volt-Phantomspeisung benötigen.

#### **Das Gerät gibt laute Geräusche von sich.**

- Prüfen Sie die Kabelverbindung und/oder wechseln Sie das Kabel aus.
- Prüfen Sie die Aussteuerung (Pegel).

#### **Die Qualität der Wiedergabe am PC ist schlecht.**

- Prüfen Sie die Qualität der PC-Soundkarte und des Programms.
- Überprüfen Sie das Programm für die Frequenzumwandlung.\*
- Der PMD660 kann Audiodateien mit einer Samplingfrequenz von 48 kHz aufnehmen. Manche PC-Programme wandeln die Dateien unter Verwendung eines Sampling-Rate-Convertes in 44,1 kHz um.

#### **Der PC kann die Audiodateien nicht lesen.**

• Prüfen Sie, ob Ihr Bearbeitungsprogram MP3- und Broadcast-Wave-Formate unterstützt. Für eine Linkliste mit Programmen, die MP3- und Broadcast Wave-Format unterstützen, wenden Sie sich an Marantz Professional unter www.d-mpro.com.

Bei fehlerhaftem Verhalten des PMD660 können Sie den internen Mikroprozessor zurücksetzen, indem Sie das Gerät ausschalten, das Netzkabel aus der Steckdose ziehen und die Batterien entfernen.

#### **Wartung und Pflege**

Reinigen Sie den PMD660 nur durch Abreiben mit einem weichen, trockenen Tuch. Bei starker Verschmutzung kann ein leicht angefeuchtetes Tuch mit einer milden Seifenlösung verwendet werden. Verwenden Sie auf keinen Fall Scheuermittel, Wachs oder Lösungsmittel, da hierdurch die Oberfläche angegriffen wird oder dies die Elektronik beschädigt.

Die Speicherkarte sollte in regelmäßigen Abständen neu formatiert werden, um eventuelle Fragmentierungsprobleme zu vermeiden.

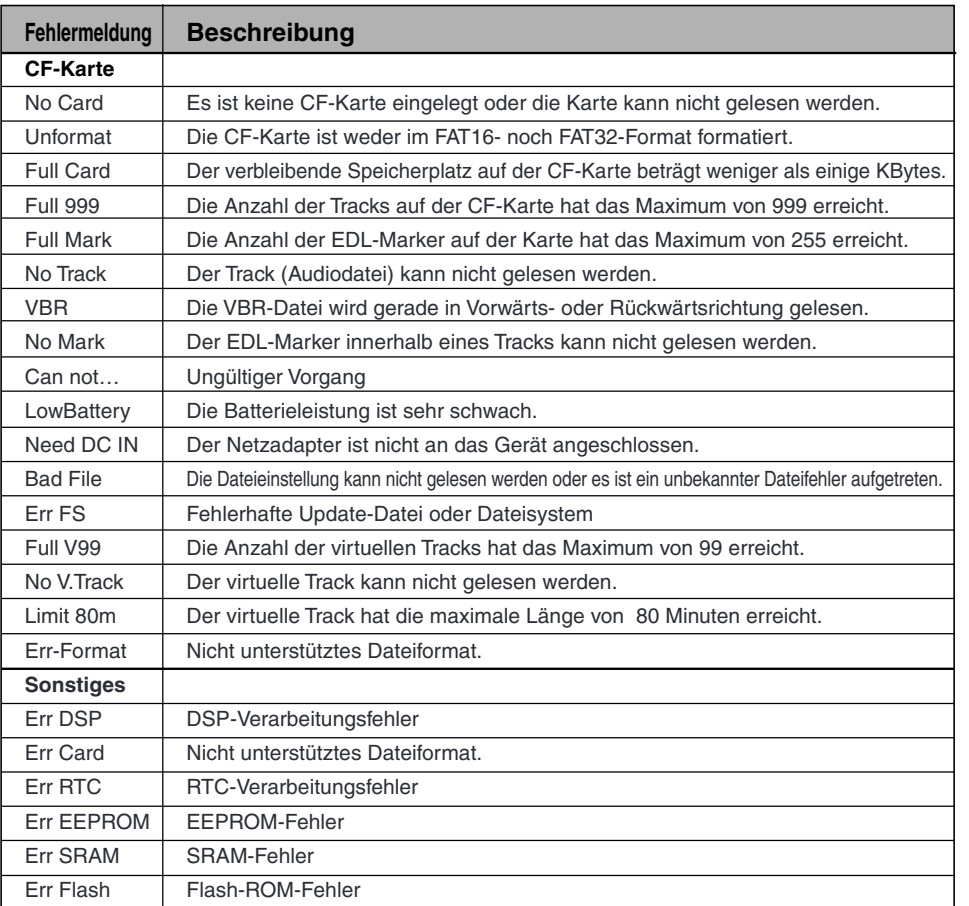

### **Technische Daten**

#### **Digitales Audiosystem**

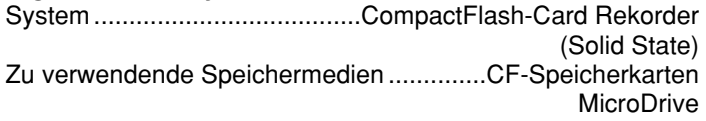

Aufnahme- und Speicherformate

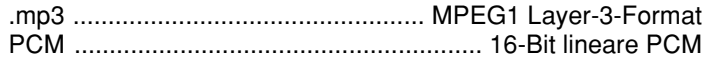

#### Aufnahme-Bitrate

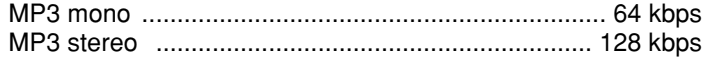

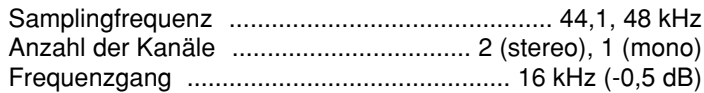

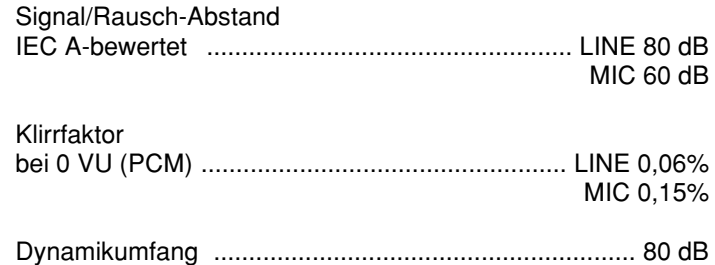

#### **Eingänge** MIC IN L/R

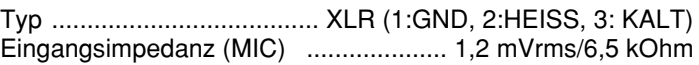

#### LINE IN

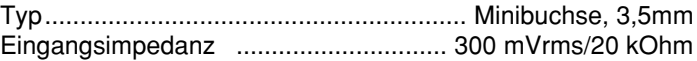

### **Ausgänge**

LINE OUT

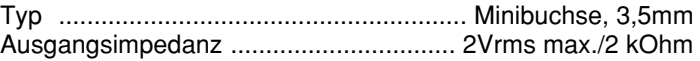

#### **Allgemein**

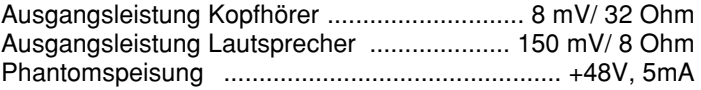

#### **Stromverbrauch**

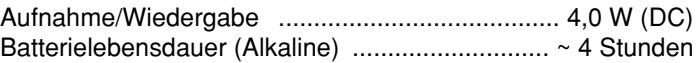

#### Abmessungen

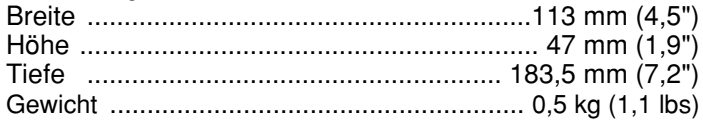

### **Mitgeliefertes Zubehör**

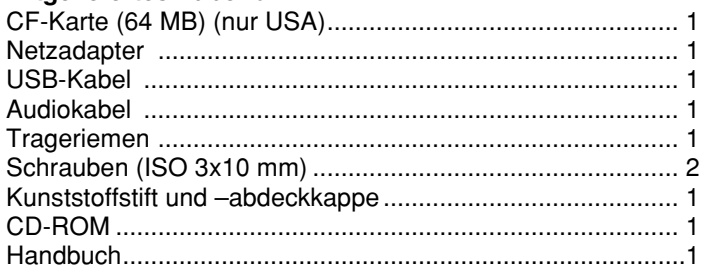

### **Optionales Zubehör\*\***

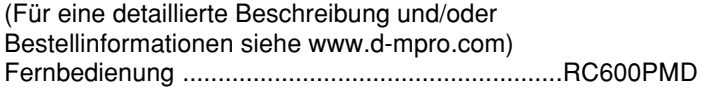

\*\* Technische Änderungen ohne vorherige Ankündigung sind vorbehalten.

### **EINGESCHRÄNKTE GEWÄHRLEISTUNG**

Ihr Produkt von Marantz Professional unterliegt der Gewährleistung, dass es für ein Jahr (Teile und Arbeitskosten) frei von Material- und Verarbeitungsfehlern des Herstellers ist.

Außer wie nachstehend angegeben, gilt diese Gewährleistung für Material- und Verarbeitungsfehler. Folgendes ist von dieser Gewährleistung ausgeschlossen:

- 1. Schäden, Qualitätsminderung, Funktionsstörung oder Nichteinhaltung der Leistungsdaten, die durch Folgendes verursacht sind:
	- a) Unfälle, höhere Gewalt, unsachgemäße Anwendung, Missbrauch, Vernachlässigung oder nicht autorisierte Produktänderung.
	- b) Unsachgemäße Installation, Herausnahme oder Wartung oder Nichtbeachtung der mitgelieferten Anleitungen.
	- c) Reparatur oder versuchte Reparatur durch nicht von Marantz autorisierte Beauftragte.
	- d) Alle Transportschäden (Schadensersatzansprüche müssen dem Spediteur vorgelegt werden).
	- e) Alle Ursachen außer Herstellungsfehlern.
- 2. Reinigung, Überprüfungen ohne Fehlerfindung oder Änderungen aufgrund von Installation, Ausbau oder erneuter Installation des Produkts.
- 3. Alle Serienprodukte, an denen die Seriennummer unleserlich gemacht, geändert oder entfernt wurde.
- 4. Batterien und Batterieladegeräte.
- 5. Zubehör, insbesondere Kabel, Befestigungsteile und halterungen, Reinigungszubehör, Netzkabel und -adapter und Tragetaschen.
- 6. Außerhalb der Vereinigten Staaten, ihrer Besitzungen oder Territorien erworbene Produkte.

#### **Nicht übertragbare Gewährleistung**

Diese Gewährleistung ist nur vom Erstkäufer durchsetzbar.

#### **Von uns zu übernehmende Kosten**

Wir übernehmen alle Arbeits- und Materialkosten für die unter die Gewährleistung fallenden Produkte.

#### **Wie Sie eine Reparatur anfordern**

- 1. Wenn Ihr Gerät in den USA repariert werden muss, wenden Sie sich unter der für Sie zuständigen Telefonnummer (siehe unten) an unsere Reparaturvermittlung. Wir geben Ihnen den Namen und Ort eines oder mehrerer autorisierter Servicezentren, die Reparaturen ausführen. Schicken Sie das Gerät bitte nicht direkt an uns zurück.
- 2. Wenn das Produkt zur Reparatur eingeschickt werden muss, übernehmen Sie die Versandkosten. Wenn die erforderlichen Reparaturen unter die Gewährleistung fallen, übernehmen wir die Kosten der Rücksendung an Sie an jeden Ort innerhalb der Vereinigten Staaten oder ihrer Territorien.
- 3. Wenn Gewährleistungsreparaturen notwendig sind, müssen Sie den datierten Originalkaufbeleg oder einen anderen Nachweis des Kaufdatums vorlegen.

#### **Begrenzung gesetzlicher Gewährleistungen**

Alle gesetzlichen Gewährleistungen, darunter auch die Gewährleistung der Marktgängigkeit und Eignung für einen bestimmten Zweck, gelten nur für die Dauer dieser Gewährleistung.

#### **Ausschluss von Schadensersatzansprüchen**

Die Haftung für defekte Produkte ist nach Ermessen des Herstellers auf die Reparatur bzw. den Austausch des Produkts beschränkt. Der Hersteller übernimmt keine Haftung für Schäden an anderen Produkten, die durch Mängel in Marantz-Produkten verursacht wurden, für Schäden, die auf entstandenen Unannehmlichkeiten oder Nutzungsausfall beruhen, oder jegliche anderen beiläufig entstandenen, Folge- oder sonstigen Schäden.

Einige US-Bundesstaaten erlauben keine zeitliche Begrenzung gesetzlicher Gewährleistungen und/oder erlauben auch keinen Ausschluss bzw. keine Begrenzung beiläufig entstandener oder Folgeschäden, so dass die obigen Begrenzungen und Ausschlüsse u. U. nicht auf Sie zutreffen.

#### **Auswirkungen von bundesstaatlichem Recht auf die Gewährleistung**

Diese Gewährleistung gibt Ihnen bestimmte gesetzliche Rechte. Sie haben möglicherwiese andere Rechte, die von US-Bundesstaat zu Bundesstaat unterschiedlich sein können.

#### **Kundendienstnummer von Marantz Professional**

Werkseitiger Kundendienst von Marantz Professional 1+866- 405-2154

Diese Gewährleistung ist nur in den Vereinigten Staaten und ihren Besitzungen oder Territorien durchsetzbar.

# marantz

Marantz is a registered trademark.

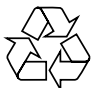

Printed in Japan 2005/02 00M20BS851310 mzh-g